# UNIVERSIDADE TECNOLÓGICA FEDERAL DO PARANÁ

LETÍCIA MAZZO PORTELA

AVALIES: PLATAFORMA PARA GERENCIAMENTO DE AVALIAÇÕES

CAMPO MOURÃO

2021

# LETÍCIA MAZZO PORTELA

### AVALIES: PLATAFORMA PARA GERENCIAMENTO DE AVALIAÇÕES

### Avalies: Evaluations Management Platform

Trabalho de Conclusão de Curso de Graduação apresentado como requisito para obtenção do título de Bacharel em Ciência da Computação do Curso de Bacharelado em Ciência da Computação da Universidade Tecnológica Federal do Paraná.

Orientador: Prof. Dr. Rafael Liberato Roberto

Coorientador: Prof. Dra. Claudete Cargnin

CAMPO MOURÃO 2021

# LETÍCIA MAZZO PORTELA

## AVALIES: PLATAFORMA PARA GERENCIAMENTO DE AVALIAÇÕES

Trabalho de Conclusão de Curso de Graduação apresentado como requisito para obtenção do título de Bacharel em Ciência da Computação do Curso de Bacharelado em Ciência da Computação da Universidade Tecnológica Federal do Paraná.

Data de aprovação: 09/agosto/2021

Rafael Liberato Roberto Doutorado UTFPR

> Claudete Cargnin Doutorado UTFPR

André Luiz Satoshi Kawamoto Doutorado UTFPR

> André Luis Schwerz Doutorado UTFPR

# CAMPO MOURÃO

2021

### RESUMO

Os avanços tecnológicos dos últimos anos trouxeram contribuições para diversos setores da sociedade, como é o caso do setor educacional. Apesar disso, este setor ainda conta com certas lacunas que merecem ser melhor exploradas. Uma delas se caracteriza pela ausência de suporte tecnológico adequado ao professor durante o processo de avaliação de seus alunos. Além do mais, considerando que em 2018 foi lançada a Base Nacional Comum Curricular (BNCC), a qual propõe um conjunto de competências e habilidades que deve ser desenvolvido pelos estudantes ao longo da Educação Básica, este foi mais um fator que veio para compor o conjunto de informações que o professor deve se atentar. Tendo isso em vista, este trabalho discute o impacto que uma ferramenta tecnológica pode proporcionar aos professores na elaboração e interpretação dos resultados da avaliação. A investigação foi conduzida com o objetivo de responder à seguinte Questão de Pesquisa: "Quais são os benefícios proporcionados por uma ferramenta tecnológica que forneça dados auxiliares para a interpretação dos resultados da avaliação dos seus alunos, de acordo com as premissas da BNCC?". Para este fim, foram definidas cinco etapas: Levantamento de Dados, Análise de Dados, Imersão e Identificação das Funcionalidades, Validação das Funcionalidades e Implementação da Plataforma. Assim, nas duas etapas iniciais foram identificados os arquétipos de usuários, a relação deles com a BNCC e suas principais dificuldades. Em seguida, na terceira etapa, houve o acompanhamento do planejamento real de uma avaliação, o que permitiu a criação de um protótipo com um conjunto inicial de funcionalidades. Essas funcionalidades foram validadas na quarta etapa e, após essa validação, foi possível construir uma ferramenta que se encaixa nas necessidades e na realidade do professor em sala de aula. Com isso, foi possível responder à QP, visto que foram identificados benefícios diretos e indiretos proporcionados pela plataforma Avalies. Diretamente, o professor consegue gerenciar turmas, avaliações e diários, mas, indiretamente, a plataforma estimula a reflexão do professor em diferentes pontos, possibilitando que intervenções pedagógicas sejam efetuadas com base nessas reflexões

Palavras-chaves: Habilidades. Avaliação. Professor. Ferramenta Tecnológica.

### ABSTRACT

Technological advances in recent years have brought contributions to various sectors of society, such as the educational sector. Despite this, this sector still has certain gaps that deserve to be better explored. One of them is characterized by the absence of adequate technological support for the teacher during the process of evaluating their students. Furthermore, considering that in 2018 the Common National Curriculum Base (BNCC) was launched, which proposes a set of skills and abilities that should be developed by students throughout basic education, this was another factor that came to compose the set of information that the teacher should pay attention to. With this in mind, this work discusses the impact that a technological tool can provide to teachers in the elaboration and interpretation of assessment results. The investigation was conducted with the objective of answering the following Research Question: "What are the benefits provided by a technological tool that provides auxiliary data for the interpretation of the results of the assessment of its students, according to the premises of the BNCC?". To this end, five stages were defined: Data Survey, Data Analysis, Immersion and Identification of Functionalities, Functionality Validation and Platform Implementation. Thus, in the two initial stages, the archetypes of users, their relationship with the BNCC and their main difficulties were identified. Then, in the third stage, there was the monitoring of the planning of an evaluation, which allowed the creation of a prototype with an initial set of features. These characteristics were validated in the fourth stage and, after this validation, it was possible to build a tool that fits the needs and reality of the teacher in the classroom. With this, it was possible to respond to the QP, as direct and indirect benefits provided by the Avalies platform were identified. Directly, the teacher is able to manage the classes, assessments and schedules, but indirectly, the platform encourages the teacher's reflection at different points, enabling pedagogical interventions to be carried out based on these reflections.

Keywords: Skills. Evaluation. Teacher. Technological Tool.

# LISTA DE ILUSTRAÇÕES

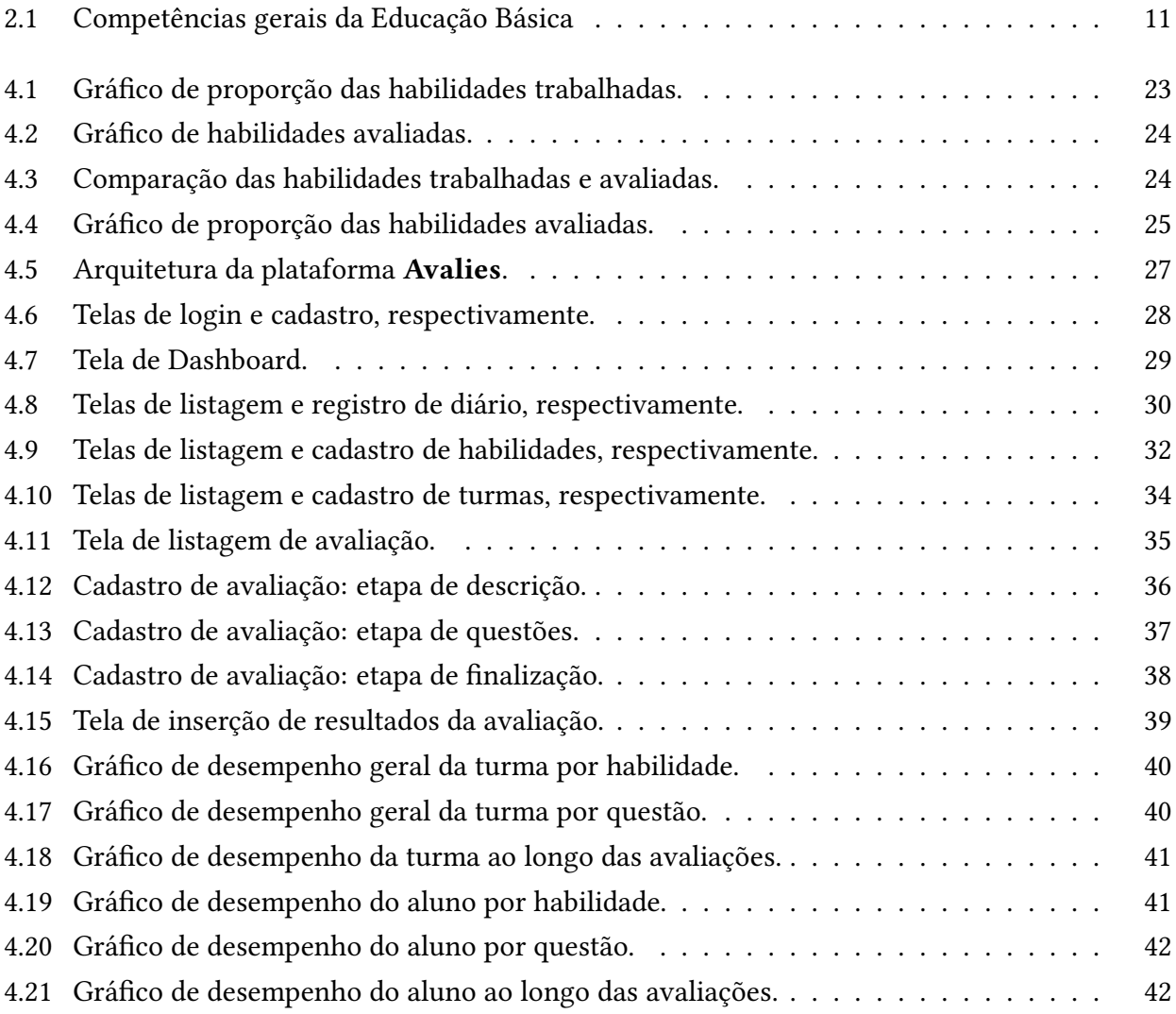

### LISTA DE ABREVIATURAS E SIGLAS

- <span id="page-6-1"></span>AWC: Academic Working Capital. [7,](#page-9-0) [17](#page-19-0)
- <span id="page-6-0"></span>BNCC: Base Nacional Comum Curricular. [6](#page-8-0)[–13,](#page-15-0) [15,](#page-17-0) [17,](#page-19-0) [18,](#page-20-0) [21,](#page-23-0) [31,](#page-33-0) [42,](#page-44-2) [44,](#page-46-0) [45](#page-47-0)
- <span id="page-6-6"></span>HTTP: Hypertext Transfer Protocol. [26](#page-28-0)
- <span id="page-6-3"></span>LDB: Lei de Diretrizes e Bases da Educação Nacional. [9,](#page-11-0) [10,](#page-12-0) [15](#page-17-0)
- <span id="page-6-2"></span>RISTI: Revista Ibérica de Sistemas e Tecnologias de Informação. [7,](#page-9-0) [26](#page-28-0)
- <span id="page-6-5"></span>SPA: Single Page Application. [22,](#page-24-0) [26](#page-28-0)
- <span id="page-6-4"></span>UTFPR: Universidade Tecnológica Federal do Paraná. [17](#page-19-0)

# **SUMÁRIO**

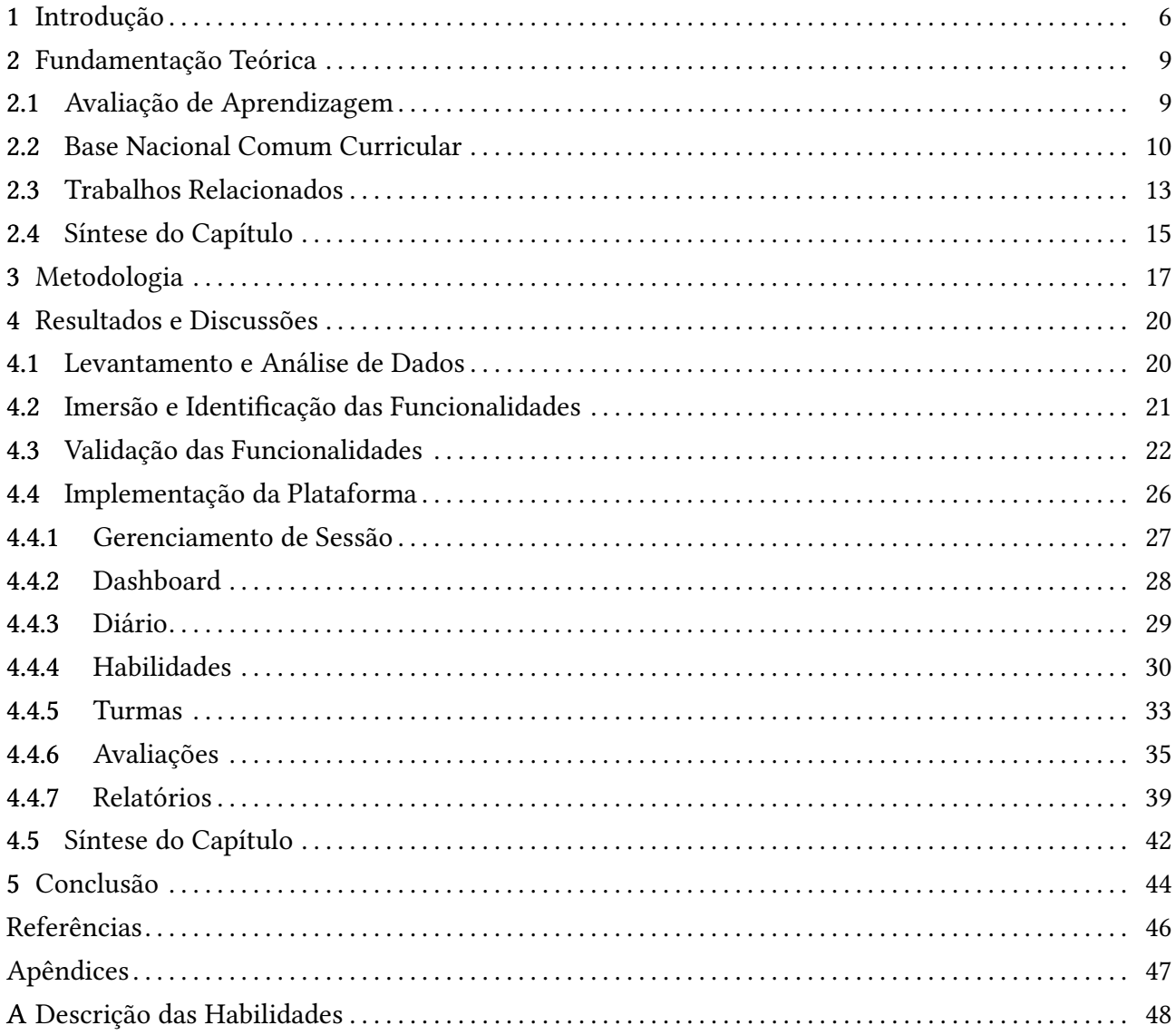

### 1 INTRODUÇÃO

<span id="page-8-1"></span><span id="page-8-0"></span>Os avanços tecnológicos dos últimos anos têm exercido forte influência na sociedade, fazendo com que a interação com tecnologias seja algo cada vez mais comum na vida das pessoas. Estes avanços impactaram diversos segmentos, entre eles o setor educacional, e vem modificando constantemente a forma como as pessoas interagem com os serviços oferecidos. A Educação a Distância, por exemplo, tem se desenvolvido e ampliado seu alcance graças aos recentes avanços tecnológicos.

Embora o setor educacional tenha recebido signicativas contribuições tecnológicas no decorrer dos anos, algumas lacunas ainda merecem atenção. Uma delas, a ser explorada, caracterizase pela ausência de suporte tecnológico adequado no auxílio em uma das principais atividades do professor em sala de aula: a avaliação dos estudantes. A avaliação é uma ferramenta eficaz e essencial para verificar o progresso do aprendiz e fornece informações imprescindíveis para a tomada de decisão do professor, entretanto, sua eficácia depende das condições docentes para organizar um instrumento adequado, de acordo com os objetivos de ensino.

No atual cenário educacional, com professores com alta carga horária semanal, e, em geral, com muitos alunos em sala de aula, o que reduz o tempo docente disponível para uma avaliação objetiva, a eficácia do instrumento utilizado pode ficar comprometida. É comum professores utilizarem planilhas eletrônicas (ou em papel) para auxiliá-los na organização e interpretação dos dados. Porém, esses artefatos contribuem apenas com o aspecto organizacional, não levam em consideração fatores qualitativos, como por exemplo, o desenvolvimento de habilidades e competências pelos estudantes. Este fator foi reforçado com o lançamento da versão final da Base Nacional Comum [Curricular](#page-6-0) [\(BNCC\)](#page-6-0) em 2018.

A [BNCC](#page-6-0) é um documento governamental normativo criado com o intuito de definir um conjunto de aprendizagens essenciais, compostas por competências e habilidades, que deve ser desenvolvido pelos alunos ao longo do período que contempla a Educação Básica. As escolas e redes de ensino tiveram até o final de 2019 para adequarem seus currículos para trabalhar com a [BNCC,](#page-6-0) sendo que essa adequação consistiu na formulação e adaptação dos currículos locais, adaptação dos materiais didáticos, formação e orientação dos professores, criação de novos recursos alinhados à base, dentre outros processos no mesmo sentido [\(BRASIL,](#page-48-0) [2018a\)](#page-48-0). Portanto, com a [BNCC,](#page-6-0) os professores devem ser capazes de avaliar os estudantes segundo as competências e habilidades definidas pela base e prestar contas sobre o progresso de cada aluno.

Para ilustrar as dificuldades enfrentadas pelos professores no contexto da avaliação, considere um cenário real de um professor que leciona a disciplina de História na rede particular de Ensino no município de Campo Mourão e que possui uma jornada de 20 horas semanais. Ele tem 18 horas semanais em sala de aula, as quais estão divididas da seguinte forma: 2 aulas para 1 turma do 6° ano; 2 turmas do 8º ano e 6 turmas do 9º ano, sendo que essas turmas totalizam, aproximadamente, 200 alunos (entre 20 e 25 por turma). As 2 horas restantes de sua carga horária semanal são destinadas <span id="page-9-0"></span>para as demais atividades pertinentes à profissão, tais como, preparação de avaliação, correção de avaliações e atividades, etc. De acordo com a [BNCC,](#page-6-0) no 6º ano um aluno deve desenvolver 19 habilidades, 27 habilidades no 8º ano e, no 9º ano, 36 habilidades. Sendo assim, o professor deverá ser capaz de verificar como cada um dos 200 alunos está desenvolvendo as 82 habilidades. Neste cenário, a avaliação pode perder a eficácia, pois o professor dificilmente conseguirá realizar tarefas como a identificação de dificuldades individuais e a proposição de intervenções pedagógicas assertivas com base nessas dificuldades [\(PORTELA](#page-48-1) et al., [2019\)](#page-48-1).

Diante do exposto, este trabalho discute o impacto que uma ferramenta tecnológica pode proporcionar aos professores na elaboração e interpretação dos resultados da avaliação. A hipótese é que essa ferramenta tecnológica produz informações significativas sobre o desempenho dos alunos, auxiliando o professor na interpretação dos resultados e potencializando a eficácia das provas escritas nos processos de ensino e de aprendizagem. A investigação foi conduzida com o objetivo de responder à seguinte Questão de Pesquisa:

(QP) Quaissão os benefícios proporcionados por uma ferramenta tecnológica que forneça dados auxiliares para a interpretação dos resultados da avaliação dos seus alunos, de acordo com as premissas da [BNCC?](#page-6-0)

Para responder à questão, a metodologia empregada foi dividida em 05 etapas:

- 1. Levantamento de Dados
- 2. Análise de Dados
- 3. Imersão e Identificação das Funcionalidades
- 4. Validação das Funcionalidades
- 5. Implementação da Plataforma

Importante ressaltar que este trabalho participou do programa de aceleração de TCC's, apoiado pelo Instituto Tim e pela USP, chamado [Academic](#page-6-1) Working Capital (AWC). Dessa forma, nas duas etapas iniciais, Levantamento e Análise de Dados, houve aproveitamento das mentorias recebidas no programa. Além disso, com os resultados obtidos até a etapa de Validação das **Funcionalidades**, foi possível publicar um artigo. O artigo<sup>1</sup>, intitulado *Suporte Tecnológico para o* Auxílio do Professor na Avaliação segundo à BNCC, foi publicado em 2019 no periódico científico europeu *Revista Ibérica de Sistemas e [Tecnologias](#page-6-2) de Informação (RISTI)<sup>2</sup>, cuja taxa de aceitação de* artigos situa-se abaixo dos 18%.

Assim, nas duas etapas iniciais foram identificados os arquétipos de usuários, a relação deles com a [BNCC](#page-6-0) e suas principais dificuldades. Em seguida, na terceira etapa, houve o acompanhamento do planejamento real de uma avaliação, o que permitiu a criação de um protótipo com um conjunto inicial de funcionalidades. Essas funcionalidades foram validadas na quarta etapa e, após essa validação, foi possível construir uma ferramenta que se encaixa nas necessidades e na realidade

 $1$  Artigo disponível em: <https://doi.org/10.17013/risti.35.101-116>

<sup>&</sup>lt;sup>2</sup> Mais informações sobre o periódico [RISTI](#page-6-2) em: <http://www.risti.xyz/>

do professor em sala de aula. Com isso, foi possível responder à QP, visto que foram identificados benefícios diretos e indiretos proporcionados pela plataforma Avalies. Diretamente, o professor consegue gerenciar turmas, avaliações e diários, mas, indiretamente, a plataforma estimula a reflexão do professor em diferentes pontos, possibilitando que intervenções pedagógicas sejam efetuadas com base nessas reflexões.

O trabalho está organizado da seguinte forma: no Capítulo [2](#page-11-1) são apresentados os conceitos de avaliação de aprendizagem, caracterização da [BNCC](#page-6-0) e um levantamento dos trabalhos relacionados. No Capítulo [3](#page-19-1) constam as informações sobre a metodologia de desenvolvimento adotada em cada uma das cinco etapas. No Capítulo [4](#page-22-0) são apresentados os resultados e discussões de cada etapa da pesquisa. Por m, o Capítulo [5](#page-46-1) traz as considerações e conclusões a respeito da investigação realizada.

## 2 FUNDAMENTAÇÃO TEÓRICA

<span id="page-11-1"></span><span id="page-11-0"></span>Este capítulo tem por objetivo elucidar os conceitos que serviram de base para a elaboração do presente trabalho. Assim, na Seção [2.1](#page-11-2) são apresentadas algumas características do processo de avaliação e seus tipos; na Seção [2.2](#page-12-1) constam as características da [BNCC;](#page-6-0) na Seção [2.3,](#page-15-1) é apresentado um levantamento sobre os trabalhos relacionados; e, por fim, na Seção [2.4](#page-17-1) constam algumas considerações em relação ao conteúdo abordado ao longo do capítulo.

# <span id="page-11-2"></span>2.1 Avaliação de Aprendizagem

De uma forma geral, a avaliação de aprendizagem se caracteriza como um instrumento para verificar o progresso do estudante e a qualidade do conhecimento adquirido, implicando em uma reflexão que leva a tomadas de decisão para aceitar este resultado ou elaborar estratégias para sua melhoria [\(LUCKESI,](#page-48-2) [2005\)](#page-48-2). De forma complementar, [Carneiro](#page-48-3) et al. [\(2017\)](#page-48-3) defendem que a avaliação de aprendizagem é um recurso utilizado continuamente em âmbito educacional, sendo um dos seus papéis direcionar a prática pedagógica com base nos objetivos de aprendizagem que foram propostos. O pensamento dos dois autores se assemelha com o que se encontra na Lei de [Diretrizes](#page-6-3) e Bases da [Educação](#page-6-3) Nacional (LDB), que apresenta a avaliação como um processo cumulativo e contínuo, e aponta que os aspectos qualitativos da avaliação devem prevalecer sobre os aspectos quantitativos [\(BRASIL,](#page-48-4) [2018b\)](#page-48-4).

Dessa maneira, cabe ao docente e equipe pedagógica definir a forma como a avaliação de aprendizagem será conduzida em sala de aula, ou seja, quais os elementos que irão compor todo o processo de avaliação (conteúdos, instrumentos de avaliação, etc.). Assim, o processo de avaliação pode assumir diversos formatos e, devido a isso, são encontrados na literatura algumas classificações de avaliações conforme a metodologia empregada ao longo do seu desenvolvimento. Dentre os tipos de avaliação, destacam-se a Avaliação Diagnóstica, a Avaliação Formativa e a Avaliação Somativa.

De acordo com [Nascimento](#page-48-5) [\(2017,](#page-48-5) p. 651), a Avaliação Diagnóstica "acontece antes da ação, no intuito de avaliar qual é o desempenho do educando referente ao processo de ensino, para que se possa desenvolver o currículo escolar em função do que foi diagnosticado". Assim, se a Avaliação Diagnóstica for bem executada, é possível traçar estratégias que auxiliem no processo de ensino e aprendizagem.

Já a Avaliação Formativa caracteriza-se por ser contínua e realizada ao longo de todo o período letivo, permitindo constatar se os alunos estão desenvolvendo seus conhecimentos conforme o esperado em cada etapa de aprendizagem, antes de prosseguir para as próximas [\(FREITAS](#page-48-6) et al., [2014\)](#page-48-6). Por meio deste tipo de avaliação, o professor tem a possibilidade de realizar intervenções pedagógicas, as quais servem de auxílio tanto para ele, como para os alunos, visto que o professor pode sanar as dificuldades apresentadas pelos alunos e aperfeiçoar seus procedimentos de ensino.

<span id="page-12-0"></span>Por fim, a Avaliação Somativa, também chamada de Classificatória, tem por característica principal ser aplicada no final do processo de ensino, com o objetivo de identificar o nível de aproveitamento do estudante e determinar sua aprovação ou não [\(NASCIMENTO,](#page-48-5) [2017\)](#page-48-5). Logo, nesse tipo de avaliação há a classificação do aluno com base no nível de conhecimento apresentado.

No que diz respeito à forma com que a avaliação de aprendizagem é tratada na educação brasileira, nos últimos anos houve muitos debates nesse sentido. Um dos resultados desses debates foi a criação da [BNCC,](#page-6-0) uma iniciativa do Governo que tem por finalidade definir quais as competências que devem ser adquiridas pelos alunos na Educação Básica. Com a implantação da base, os professores e redes de ensino tiveram que adaptar seus currículos e, com isso, os professores devem ser capazes de verificar o desenvolvimento das habilidades propostas para cada ano. Além disso, uma das ações realizadas com a adaptação dos currículos à [BNCC,](#page-6-0) trata-se da construção e aplicação de uma avaliação formativa. O trecho a seguir, retirado da própria base, detalha melhor do que se trata esta ação:

Construir e aplicar procedimentos de avaliação formativa de processo ou de resultado que levem em conta os contextos e as condições de aprendizagem, tomando tais registros como referência para melhorar o desempenho da escola, dos professores e dos alunos [\(BRASIL,](#page-48-0) [2018a,](#page-48-0) p. 16).

A próxima seção esclarece melhor os aspectos relativos à [BNCC.](#page-6-0)

# <span id="page-12-1"></span>2.2 Base Nacional Comum Curricular

A discussão sobre a criação de uma [BNCC](#page-6-0) começou por volta de 2013 e, desde então, foram lançadas algumas versões da base, até chegar na versão atual (lançada em 2018) que se intitula como a versão final. A criação da [BNCC](#page-6-0) foi pautada na ideia da existência de um currículo unificado na educação, o qual poderia ser adotado pelas escolas de forma a promover a equidade educacional e o alinhamento entre elementos fundamentais da educação, tais como o conteúdo ensinado, formação dos professores, materiais didáticos, dentre outros [\(HEINSFELD;](#page-48-7) SILVA, [2018\)](#page-48-7).

A [BNCC](#page-6-0) se caracteriza como um documento governamental normativo criado com o intuito de definir um conjunto de aprendizagens essenciais, compostas por competências e habilidades, que deve ser desenvolvido pelos alunos ao longo do período que contempla a Educação Básica. Portanto, o objetivo da base é nortear a formulação dos currículos escolares, de forma que seja possível estipular quais as competências e habilidades que devem ser adquiridas e aperfeiçoadas pelos alunos na Educação Básica.

Vale salientar que, como mencionado na base, os agrupamentos de competências e habilidades apresentados não compõem um modelo obrigatório, mas sim, uma forma de explicitar com clareza o que se deseja que os alunos aprendam ao longo da Educação Básica [\(BRASIL,](#page-48-0) [2018a\)](#page-48-0). Além disso, a [BNCC](#page-6-0) deve obedecer à [LDB,](#page-6-3) que explicita o seguinte em seu Artigo 26º:

Os currículos da educação infantil, do ensino fundamental e do ensino médio devem ter base nacional comum, a ser complementada, em cada sistema de ensino e em cada estabelecimento escolar, por uma parte diversificada, exigida pelas características regionais e locais da sociedade, da cultura, da economia e dos educandos [\(BRASIL,](#page-48-4) [2018b,](#page-48-4) p. 19).

A estrutura da [BNCC](#page-6-0) foi projetada de modo a promover o desenvolvimento de dez competências gerais distribuídas entre as três etapas da Educação Básica: Educação Infantil, Ensino Fundamental e Ensino Médio. Segundo a [BNCC](#page-6-0) [\(BRASIL,](#page-48-0) [2018a,](#page-48-0) p. 8), "uma competência é uma espécie de mobilizador de conhecimento, habilidade, atitudes e valores pessoais que contribuem na resolução de problemas que não estão apenas na esfera educacional, mas também, na esfera cotidiana". A Figura [2.1](#page-13-0) ilustra a estrutura da [BNCC](#page-6-0) nas três etapas da Educação Básica e os objetivos de aprendizagem e habilidades desejáveis ao fim de cada etapa estão localizados na parte inferior da figura.

<span id="page-13-0"></span>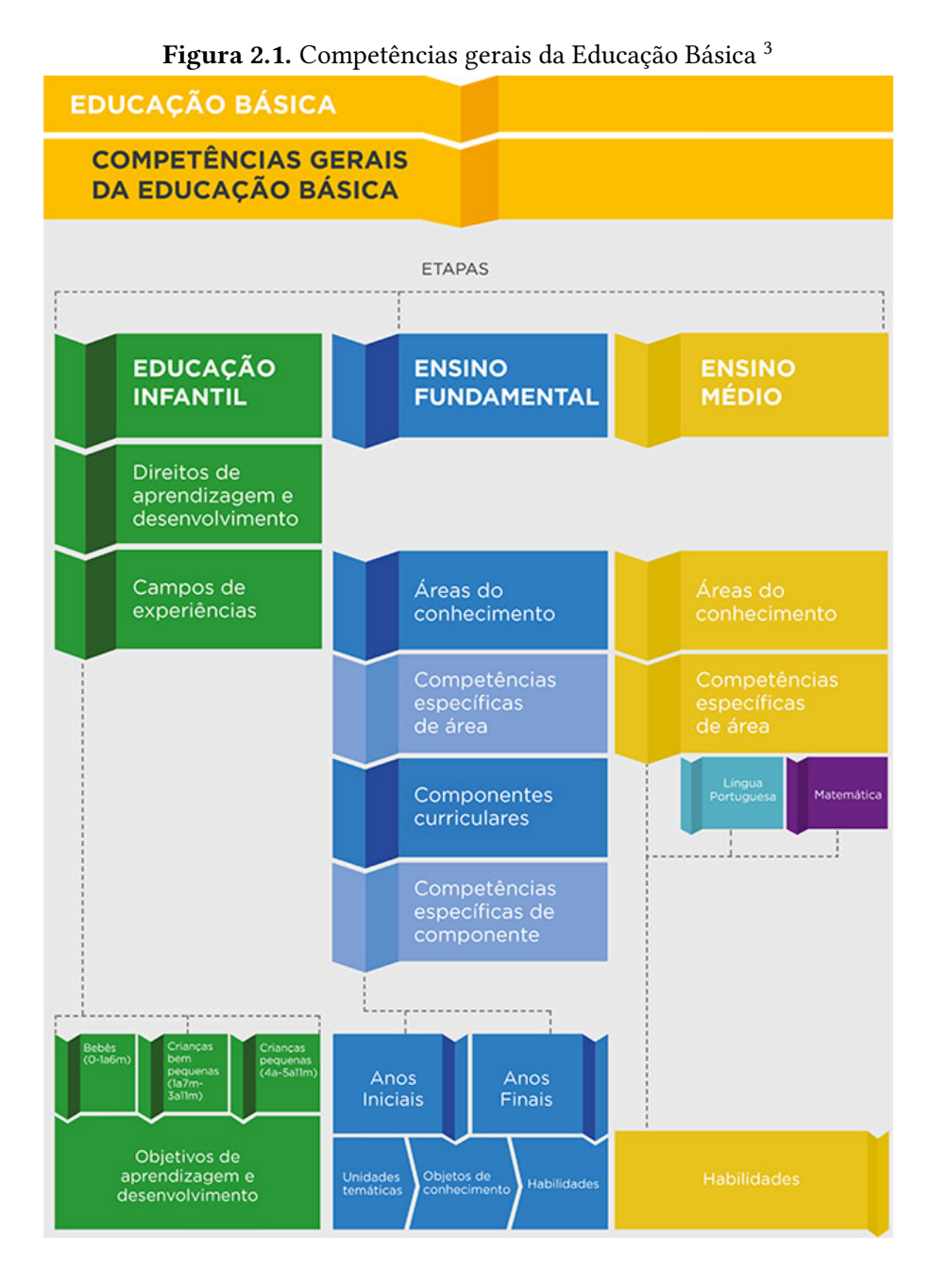

Na [BNCC](#page-6-0) são apresentados alguns termos importantes e vê-se como necessário que alguns deles sejam esclarecidos, visto que são mencionados várias vezes ao longo deste trabalho. O conceito de competência, por exemplo, é um deles e já foi esclarecido anteriormente, mas, ao defini-lo, foi apresentado outro termo muito importante: habilidade, que, de acordo com a [BNCC](#page-6-0) trata-se de um conjunto de elementos que "(...) expressam as aprendizagens essenciais que devem ser asseguradas aos alunos nos diferentes contextos escolares"[\(BRASIL,](#page-48-0) [2018a,](#page-48-0) p. 29).

Associados ao conceito de habilidade, também existem os conceitos de objeto de conhecimento e unidade temática. O primeiro, de acordo com a [BNCC,](#page-6-0) se entende como os conteúdos, conceitos e processos relacionados a determinada disciplina, enquanto que o segundo (unidade temática) define "um arranjo dos objetos de conhecimento ao longo do Ensino Fundamental adequado às especificidades dos diferentes componentes curriculares"[\(BRASIL,](#page-48-0) [2018a,](#page-48-0) p.29).

Por exemplo, supondo que a disciplina abordada seja Matemática do primeiro ano do Ensino Fundamental, um conjunto de conteúdos que existe e deve ser trabalhado em sala de aula é o de Números, tal conjunto corresponde a uma unidade temática e a ele estão associados diversos assuntos que devem ser aprendidos pelos alunos, os quais caracterizam os objetos de conhecimento. Além disso, para desenvolver estes objetos de conhecimento, é necessário garantir que certos pontos sejam dominados pelos alunos, isto é, que certas habilidades sejam atingidas por eles.

Ainda sobre as habilidades, estas possuem características peculiares e, por isso, foram mapeadas para um código alfanumérico, onde cada grupo de dígitos deste código traz consigo um significado [\(BRASIL,](#page-48-0) [2018a\)](#page-48-0). O código é composto por quatro pares de caracteres, onde o primeiro par possui duas letras que identificam a etapa da Educação Básica; o segundo par possui dois números que remetem ao ano de ensino; o terceiro par possui duas letras que caracterizam a disciplina e, por último, o quarto par possui dois números que indicam a posição sequencial da habilidade. Para exemplificar, ao analisar o código EF04MA01, sabe-se que se trata da primeira habilidade da disciplina de Matemática do quarto ano do Ensino Fundamental. A seguir, constam os detalhes de tal interpretação:

- 1. O primeiro par de letras (EF) indica que a etapa da Educação Básica é o Ensino Fundamental. Caso fosse o Ensino Médio, seria identificado por EM, enquanto que a Educação Infantil seria identificada por EI;
- 2. O primeiro par de números (04) indica que o ano ao qual àquela habilidade corresponde é o quarto ano do Ensino Fundamental;
- 3. O terceiro par de letras (MA) indica que o componente curricular/disciplina referente à habilidade é a Matemática, mas poderia ser AR = Arte, CI = Ciências, EF = Educação Física, etc.;
- 4. Por fim, o segundo par de números (01) indica que a posição da habilidade na numeração sequencial das habilidades daquele ano é a de posição 1;

Para comprovar a grande quantidade de habilidades existentes, a Tabela [2.1](#page-15-2) apresenta a quantidade de habilidades de Matemática distribuídas pelos anos do Ensino Fundamental.

<sup>3</sup> Fonte: [\(BRASIL,](#page-48-0) [2018a,](#page-48-0) p. 24)

| Ano            | Quantidade de habilidades |
|----------------|---------------------------|
| 1 <sup>0</sup> | 22                        |
| $2^{\circ}$    | 23                        |
| 3 <sup>o</sup> | 28                        |
| $4^{\circ}$    | 28                        |
| 5°             | 25                        |
| $6^{\circ}$    | 34                        |
| $7^{\circ}$    | 37                        |
| $8^{\circ}$    | 27                        |
| 9°             | 23                        |
| <b>Total</b>   | 247                       |

<span id="page-15-2"></span><span id="page-15-0"></span>Tabela 2.1. Distribuição das habilidades de Matemática no Ensino Fundamental

Como pode-se verificar pela Tabela [2.1,](#page-15-2) são muitas habilidades em cada ano, resultando em uma gama de habilidades que devem ser avaliadas pelo professor apenas para uma disciplina do Ensino Fundamental. Além disso, atualmente não existe nenhuma ferramenta amplamente conhecida que auxilie os professores neste processo de verificação do desenvolvimento das habilidades e competências da [BNCC](#page-6-0) pelos alunos. Para explorar melhor esta afirmação, na seção seguinte são apresentados alguns trabalhos que se aproximam um pouco da ideia da presente proposta.

# <span id="page-15-1"></span>2.3 Trabalhos Relacionados

Durante os últimos anos, diversas contribuições tecnológicas foram propostas com o intuito de apoiar o processo de avaliação de aprendizagem. As iniciativas surgiram a partir de diferentes segmentos, tais como acadêmico, privado e público, com soluções sob diferentes perspectivas. Dentre os trabalhos pesquisados, selecionou-se os que mais se aproximam da presente proposta. No segmento acadêmico, destacam-se os trabalhos de [Piva](#page-48-8) et al. [\(2017\)](#page-48-8) e [Bessa](#page-48-9) e Silva [\(2017\)](#page-48-9). No segmento privado, destacam-se as ferramentas Studos e AppProva. Por fim, no segmento público, destaca-se a iniciativa do Governo do Paraná intitulada Prova Paraná.

A iniciativa do setor acadêmico proposta em [Piva](#page-48-8) et al. [\(2017\)](#page-48-8), apresenta o SAA - Sistema de Avaliação de Aprendizagem, uma ferramenta<sup>4</sup> Web destinada a automatizar o processo de avaliação de aprendizagem, levando em consideração princípios da avaliação formativa e da metodologia de ensino de sala de aula invertida (também chamada de Flipped Classroom).

O trabalho apresentado em [Bessa](#page-48-9) e Silva [\(2017\)](#page-48-9) propõe o sistema Multiprova destinado à elaboração e gerenciamento de avaliações. Além de criar as avaliações pelo sistema, o professor também pode corrigir as provas por um aplicativo associado à ferramenta. Este sistema também está disponível online<sup>5</sup> e possui integração com o sistema de gestão acadêmica SIGAA. Para o

desenvolvimento do Multiprova, também foram considerados elementos relacionados ao conceito de Avaliação Formativa.

No setor privado, a aplicação Studos<sup>6</sup> propõe um sistema composto de módulos destinados aos pais, alunos, professores e gestores. O módulo destinado aos professores, permite a criação de provas e possui um banco de questões, tendo como foco principal otimizar o tempo do professor.

O AppProva<sup>7</sup> é uma plataforma destinada aos alunos e às instituições de ensino, tendo como objetivo ajudar os professores a identificar os pontos falhos dos seus alunos e melhorar o processo de aprendizagem. Além disso, o sistema se propõe em otimizar o tempo dos professores, efetuar a comparação dos alunos com outros alunos de todo o Brasil e disponibiliza simulados que utilizam o mesmo critério de avaliação do Enem, a TRI (Teoria de Resposta ao Item.)

Por fim, destaca-se uma interessante iniciativa da Secretaria de Educação do Governo do Paraná denominada **Prova Paraná**<sup>8</sup>, cujo objetivo é levantar informações sobre a qualidade do ensino no Estado. A Prova Paraná caracteriza-se como uma Avaliação Diagnóstica que busca analisar o nível de aprendizagem dos estudantes com relação às disciplinas de Língua Portuguesa e Matemática. Esta ferramenta é destinada a professores, gestores e secretários de educação, possibilitando que ações de melhoria de aprendizagem sejam tomadas com base nos diagnósticos obtidos. Nesta iniciativa, as avaliações são disponibilizadas na forma impressa às escolas da rede pública, um aplicativo é disponibilizado para correção e um sistema Web<sup>9</sup> para que os usuários possam acompanhar os resultados das provas aplicadas.

Os trabalhos apresentados evidenciam diferentes formas de contribuição, por meio de ferramentas tecnológicas, no processo de avaliação de aprendizagem. Sendo assim, a Tabela [2.2](#page-17-2) apresenta uma visão geral dos trabalhos analisados, de forma que podem ser identificadas as particularidades de cada ferramenta e ter uma breve ideia das diferenças e similaridades entre cada uma.

<sup>4</sup> SAA: <http://www.saa.pro.br>

<sup>5</sup> Multiprova: <http://multiprova.ufrn.br/multiprova/>

<sup>6</sup> Studos: <https://studos.com.br/>

<sup>7</sup> AppProva: <http://appprova.com.br/>

<sup>8</sup> Prova Paraná: <http://www.provaparana.pr.gov.br/>

<sup>9</sup> Sistema Web da Prova Paraná: <https://provaparana.azurewebsites.net/>

<span id="page-17-2"></span><span id="page-17-0"></span>

| Nome         | Permite inserir questões? | <b>Funcionalidades</b>        | Tipos de usuários              | Aborda a BNCC? |  |
|--------------|---------------------------|-------------------------------|--------------------------------|----------------|--|
| SAA          | Não                       | Gerar relatórios, permite     | Professor, Aluno e Gestor      | Não            |  |
|              |                           | acompanhamento das avaliações |                                |                |  |
|              |                           | Criar questões e provas,      |                                |                |  |
| Multiprova   | Sim                       | geração de relatórios,        | Professor e Aluno              | Não            |  |
|              |                           | correção por celular          |                                |                |  |
| Studos       |                           | Criar questões, provas e      |                                |                |  |
|              | Não                       | atividades, geração de        | Professor, Coordenador e Aluno | Não            |  |
|              |                           | relatórios e simulados        |                                |                |  |
| AppProva     | Não                       | Criar simulados, geração      | Equipe pedagógica e Aluno      | Não            |  |
|              |                           | de relatórios                 |                                |                |  |
| Prova Paraná | Não                       | Correção por celular, geração | Professor, Gestor e Secretário | Não            |  |
|              |                           | de relatórios                 |                                |                |  |

Tabela 2.2. Visão geral dos Trabalhos Relacionados

Tendo em vista o exposto, uma das principais contribuições da plataforma Avalies é ser pensada em atender as necessidades do professor, de forma que ele consiga desempenhar suas funções no processo de avaliação de aprendizagem com êxito. Além disso, outra contribuição da Avalies é ter sido elaborada com foco em trazer insights sobre o desenvolvimento das habilidades, sejam elas pertinentes à [BNCC](#page-6-0) ou não. Ou seja, o professor tem a possibilidade de acompanhar e entender em quais pontos cada aluno seu deve melhorar, em quais habilidades cada aluno e/ou turma possui mais dificuldade e quais seriam as possíveis intervenções pedagógicas que poderiam ser aplicadas com base nisso.

Em relação a etapa de ensino que os sistemas apresentados se adequam, vê-se que a maioria prioriza o ensino médio e a preparação para o vestibular, principalmente os sistemas de cunho comercial AppProva e Studos. Mais uma vez, isso diverge da proposta da Avalies, já que a plataforma contempla toda a etapa da Educação Básica, começando pelo Ensino Fundamental.

# <span id="page-17-1"></span>2.4 Síntese do Capítulo

Ao longo deste capítulo buscou-se evidenciar os conceitos teóricos que foram fundamentais para o desenvolvimento do presente trabalho. Assim, na Seção 2.1 foi abordado o conceito de Avaliação de Aprendizagem, apresentando as definições para este conceito segundo alguns autores e a relação dessas definições com o que consta na [LDB.](#page-6-3) Além disso, também foram apresentados três tipos de avaliação: Diagnóstica, Formativa e Somativa e como a [BNCC](#page-6-0) se posiciona em relação a estes tipos de avaliação.

Então, com o intuito de detalhar melhor a [BNCC](#page-6-0) foi escrita a Seção 2.2. Nessa seção foram exploradas as características da [BNCC,](#page-6-0) a forma com que é composta sua estrutura, qual o tipo de avaliação que se adequa, dentre outros conceitos importantes para seu entendimento.

Já na Seção 2.3 foram apresentados os trabalhos que se relacionam com a plataforma Avalies. Foram encontradas iniciativas no segmento acadêmico, privado e público, sendo que no segmento acadêmico destacam-se os sistemas SAA e Multiprova; no segmento privado os destaques são as

ferramentas Studos e AppProva; e, por fim, no segmento público, o destaque vai para a iniciativa do Governo do Paraná intitulada Prova Paraná. Assim, ao longo da Seção 2.3 foram explanadas as características dessas ferramentas, uma visão geral de cada uma com o intuito de evidenciar suas diferenças e, também, uma comparação com a Avalies.

Tendo em vista o exposto, no próximo capítulo é descrita a metodologia adotada no desenvolvimento do trabalho e suas respectivas etapas.

### 3 METODOLOGIA

<span id="page-19-1"></span><span id="page-19-0"></span>Este trabalho discute o impacto que uma ferramenta tecnológica pode proporcionar aos professores na elaboração e interpretação dos resultados da avaliação. A hipótese é que essa ferramenta tecnológica produz informações signicativas sobre o desempenho dos alunos, auxiliando o professor na interpretação dos resultados e potencializando a eficácia das provas escritas nos processos de ensino e de aprendizagem. A investigação foi conduzida com o objetivo de responder à seguinte Questão de Pesquisa:

(QP) Quaissão os benefícios proporcionados por uma ferramenta tecnológica que forneça dados auxiliares para a interpretação dos resultados da avaliação dos seus alunos, de acordo com as premissas da [BNCC?](#page-6-0)

Para responder à questão, a metodologia empregada foi dividida em 05 etapas:

- 1. Levantamento de Dados
- 2. Análise de Dados
- 3. Imersão e Identificação das Funcionalidades
- 4. Validação das Funcionalidades
- 5. Implementação da Plataforma

Antes de detalhar cada etapa, é importante ressaltar que este trabalho foi classificado para o programa de aceleração de TCC's, apoiado pelo Instituto Tim e pela USP, chamado [AWC.](#page-6-1) Foram selecionados 34 projetos de diferentes estados do Brasil e o presente trabalho foi um dos 2 representantes da [Universidade](#page-6-4) Tecnológica Federal do Paraná (UTFPR). O programa era composto por várias etapas, como workshops, reuniões quinzenais e participações presenciais que ocorreram duas vezes em 2019. Por motivos de divergência de interesses, foi decidido encerrar a participação no programa antes do seu término, no entanto, enquanto o presente trabalho esteve imerso no programa, as mentorias foram aproveitadas.

Sendo assim, para a etapa de Levantamento de Dados, inicialmente pretendia-se realizar a pesquisa com os potenciais usuários da plataforma por meio de um questionário online, e este seria disponibilizado nas redes sociais para ser respondido. Porém, com a participação do trabalho no [AWC](#page-6-1) e as mentorias recebidas, verificou-se que esse tipo de pesquisa não seria muito adequada, visto que algumas percepções sobre o posicionamento dos potenciais usuários poderiam ser perdidas, podendo acarretar em falsas interpretações para a continuidade do trabalho. Então, optou-se por realizar uma entrevista semi-estruturada inspirada na proposta do trabalho de Justin Wilcox, fundador do Customer Development & Lean Startup blogging<sup>10</sup>, uma iniciativa, apoiada por empresas como Google e Intel, que tem por finalidade fornecer mentorias e workshops para startups. Sendo assim, com o auxílio dos mentores, elaborou-se as seguintes perguntas para nortear o levantamento:

<sup>&</sup>lt;sup>10</sup> Customer Development & Lean Startup blogging: <https://customerdevlabs.com/>

<span id="page-20-0"></span>1. Conte-me sobre a última vez que achou difícil identificar as dificuldades de um aluno.

- 2. O que foi mais difícil?
- 3. Por que foi tão difícil?
- 4. Como você resolveu a situação?
- 5. Você conhece a [BNCC?](#page-6-0)
- 6. Como a escola em que você trabalha tem trabalhado com a questão da implantação da [BNCC?](#page-6-0)
- 7. Se já estiver usando a [BNCC,](#page-6-0) como é trabalhar com ela?

Ao final das perguntas era apresentado ao entrevistado a proposta de valor do trabalho, isto é, qual a ideia do trabalho e o que ele se propõe em resolver. A proposta era apresentada no final para prevenir que as respostas dos entrevistados fossem direcionadas para a solução, pois, nesse primeiro momento, o objetivo era identificar os desafios enfrentados pelos potenciais usuários. As entrevistas foram realizadas de duas formas: presencialmente e à distância, com o auxílio de recursos tecnológicos. Uma parte das entrevistas presenciais foi realizada em uma escola particular da cidade de Campo Mourão, enquanto que as à distância foram feitas com pessoas de diferentes cidades do país, como Peabiru, Londrina, Ivaiporã, Apucarana, Bauru e São Paulo. Como os potenciais usuários da plataforma se classificam como professores e membros de equipe pedagógica (diretor, coordenador pedagógico, etc.), o foco foi entrevistar pessoas dessas profissões, com preferência àquelas que atuam na Educação Básica.

Então, na etapa de Análise de Dados, os dados coletados foram sintetizados e analisados, e com base neles, foi iniciada uma busca nas escolas de Campo Mourão (públicas e particulares) que estivessem reformulando os seus currículos conforme a [BNCC.](#page-6-0) Assim, foi estabelecida parceria com uma escola da rede particular que contempla o ciclo completo da Educação Básica. Em conjunto com a direção e coordenação pedagógica, foi tomada a decisão de usar como objeto de investigação a turma do 5º ano do Ensino Fundamental I na disciplina de Matemática.

Com o objeto de investigação definido, deu-se início à etapa de Imersão e Identificação das Funcionalidades, que foi desenvolvida durante o primeiro quadrimestre de 2019. Nessa etapa houve o acompanhamento do planejamento da avaliação da disciplina durante o período, onde foi possível adquirir uma compreensão detalhada a respeito da forma com que o professor efetuou o planejamento da avaliação diante da necessidade de verificar o desenvolvimento das habilidades requeridas pela [BNCC.](#page-6-0) Assim, para entender a forma com que o professor fez esse planejamento, foram observadas três perspectivas:

- a) Planejamento das aulas;
- b) Planejamento da avaliação;
- c) Interpretação dos resultados da avaliação.

Tendo em vista cada perspectiva, algumas dificuldades encontradas pelos professores foram percebidas, permitindo que possíveis funcionalidades para a ferramenta fossem propostas. Dessa forma, para a perspectiva (a) a proposta foi um módulo para o professor gerenciar o seu diário de classe. Para a perspectiva (b), a proposta foi um módulo para auxiliar o professor no planejamento

das avaliações. Por fim, para a perspectiva (c), a proposta foi um módulo para correção das avaliações e outro para o relatório dos resultados.

Essas propostas de soluções foram sintetizadas em um protótipo e, então, foi dado início à etapa de Validação das funcionalidades no final do primeiro quadrimestre de 2019. A validação ocorreu com base nos registros feitos pelo professor e, além dele, a coordenação pedagógica também participou do processo. A partir da validação das funcionalidades, foram extraídas informações que contribuíram para o refinamento de cada solução proposta, possibilitando que a última etapa pudesse ser iniciada, a etapa de Implementação da Plataforma.

### 4 RESULTADOS E DISCUSSÕES

<span id="page-22-0"></span>Este capítulo apresenta os resultados e as discussões do trabalho que foi realizado, tendo em vista as etapas de desenvolvimento apresentadas no Capítulo [3.](#page-19-1) As Seções 4.1, 4.2, 4.3 e 4.4 apresentam os resultados de cada etapa descrita na metodologia, enquanto que a Seção 4.5 revisita todo o conteúdo abordado no capítulo e reforça os pontos de discussão dos resultados apresentados.

# <span id="page-22-1"></span>4.1 Levantamento e Análise de Dados

Como descrito no Capítulo [3,](#page-19-1) na etapa de Levantamento de Dados foi realizada uma entrevista semi-estruturada com 7 perguntas, sendo que foram 25 entrevistados no período de 1 mês. Desses 25 entrevistados, 52% eram professores de escola particular, 20% eram professores de escola pública, 12% eram professores de escola pública e de escola particular e 16% eram professores do ensino superior. Com base nesses percentuais, delineou-se dois principais arquétipos de usuários: Professor de Escola Pública e Professor de Escola Particular. Para cada um desses arquétipos foram elencados alguns pontos marcantes captados nas entrevistas realizadas, tais pontos estão reunidos na Tabela [4.1.](#page-22-2)

<span id="page-22-2"></span>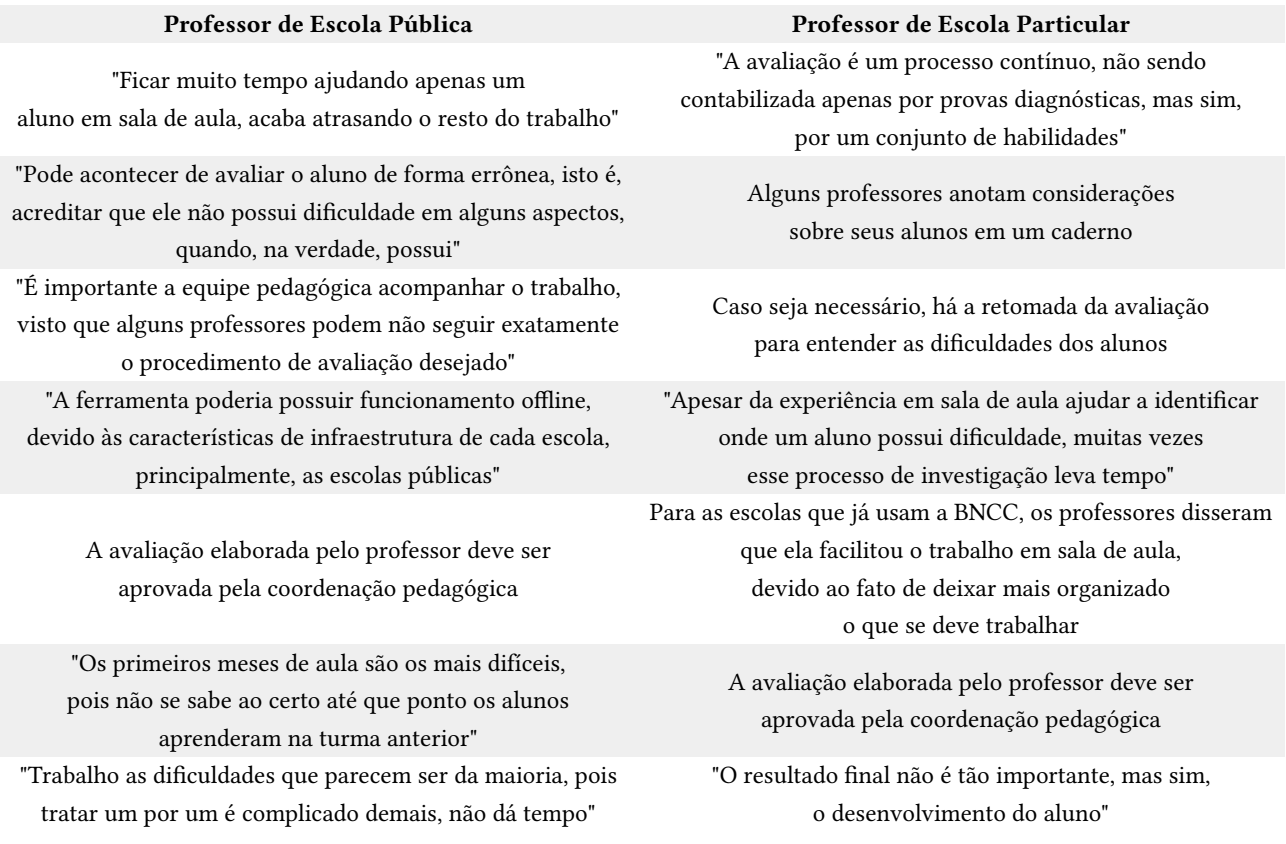

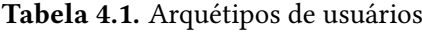

<span id="page-23-0"></span>Nota-se que existem alguns desafios nos dois arquétipos no que diz respeito ao processo de identificar as dificuldades dos alunos: a certeza de ter avaliado corretamente e o tempo para identificá-las. Outro aspecto semelhante, é que a coordenação pedagógica tem papel fundamental na criação das avaliações, pois são os membros da coordenação os responsáveis por classificar a avaliação como adequada ou não.

Todavia, uma diferença entre os arquétipos é que apenas alguns membros do arquétipo de Professores de Escolas Particulares já estavam trabalhando com a [BNCC](#page-6-0) e, devido às características das escolas particulares (como o uso de apostilas e de uma metodologia de ensino correspondente a essas apostilas), boa parte dos entrevistados desse arquétipo considerou fácil utilizar a [BNCC,](#page-6-0) afirmando que a sua utilização facilitou a forma de avaliar em sala de aula.

Algumas das frases apresentadas na Tabela [4.1](#page-22-2) levaram a uma reflexão de quais ações a plataforma poderia permitir. Uma das ações seria a plataforma permitir criar avaliações com base nas premissas da [BNCC,](#page-6-0) e essa conclusão veio após observar que algumas escolas particulares já estavam trabalhando com a base, porém, a maioria das escolas públicas ainda não havia iniciado esses trabalhos. Assim, essa funcionalidade fornecida pela plataforma seria uma forma de deixar os professores mais próximos da [BNCC.](#page-6-0) Ainda com esse mesmo objetivo, outra ação que foi pensada para a plataforma seria a de permitir que o professor criasse suas próprias questões associadas às habilidades da [BNCC,](#page-6-0) pois isso poderia facilitar o processo de criação de avaliação e exercitar o trabalho com a base. Outra ação identificada foi a geração de relatórios de desempenho individuais e por turma. Essa necessidade ficou evidente nas entrevistas devido ao fato do seguinte relato aparecer recorrentemente: "Ficar muito tempo ajudando apenas um aluno em sala de aula, acaba atrasando o resto do trabalho". Portanto, se a plataforma produzisse informações qualitativas, permitindo que o professor consiga identificar dificuldades mais rapidamente, o professor também seria capaz de propor intervenções pedagógicas mais assertivas e teria o seu trabalho em sala de aula otimizado. Para que essa ação seja possível, a plataforma deveria permitir a inserção dos resultados obtidos nas avaliações escritas.

Na próxima seção, é detalhado o processo de imersão no ambiente educacional e as propostas de funcionalidades para a ferramenta.

# <span id="page-23-1"></span>4.2 Imersão e Identicação das Funcionalidades

A partir da análise dos dados da etapa anterior, percebeu-se a necessidade de acompanhar de perto as fases do trabalho do professor. Dessa forma, foi realizada uma etapa de imersão no primeiro quadrimestre de 2019, onde o principal objetivo foi acompanhar o planejamento da avaliação da disciplina. Para entender como o professor fez esse planejamento, foram observadas três perspectivas, conforme descrito no Capítulo [3,](#page-19-1) e para cada uma foram propostas funcionalidades para a ferramenta que pudessem solucionar os problemas identificados. Sendo assim, a seguir são apresentadas as perspectivas e o detalhamento das funcionalidades propostas para cada uma.

#### 1. Planejamento das aulas

<span id="page-24-0"></span>1.1. Gerenciar diário de classe: a cada dia de trabalho, o professor deve ser capaz de registrar a data, o conteúdo, as habilidades estimuladas pelo conteúdo ministrado e, também, o número de aulas daquele dia. O professor também deve conseguir visualizar todo o histórico de registro nos diários.

#### 2. Planejamento da avaliação

2.1. Gerenciar avaliação: o professor deve ser capaz de criar uma avaliação e denir pesos para cada questão. Além disso, ele também deve vincular à questão quais as habilidades que ela objetiva avaliar. Atrelado a isso, o professor também deve ter uma forma de visualizar todas as avaliações já criadas por ele.

#### 3. Interpretação dos resultados da avaliação

- 3.1. Corrigir avaliação: para cada avaliação aplicada, o professor deve ser capaz de inserir seus resultados. Isso deve ser feito por meio do fornecimento da nota obtida por cada aluno em cada questão da avaliação.
- 3.2. Relatórios: O professor deve ser capaz de visualizar as informações sobre o resultado de cada aluno, e os resultados de cada turma, com base na avaliação aplicada e nas habilidades associadas a ela.

Essas funcionalidades foram sintetizadas em um protótipo, o qual foi desenvolvido utilizando a biblioteca React, que permite a construção de Single Page [Application](#page-6-5) (SPA) através do uso das linguagens de marcação HTML e CSS, e da linguagem de programação JavaScript. O detalhamento técnico da ferramenta é melhor descrito na Seção [4.4.](#page-28-1) Então, após construir o protótipo, foi solicitado ao professor que ele realizasse o processo de avaliação da forma convencional, sem o auxílio das informações produzidas pelo protótipo. Optou-se por essa estratégia para que, ao final do quadrimestre, o professor tivesse a oportunidade de refletir sobre as informações produzidas em comparação com sua abordagem tradicional. Durante essa etapa, o professor registrou no protótipo as aulas ministradas associando a elas as respectivas habilidades. Além disso, ele também planejou e corrigiu três avaliações programadas para o período utilizando o protótipo. Ao final do quadrimestre, todas as informações coletadas e geradas foram apresentadas para o professor e para a coordenação pedagógica da escola, as quais são detalhadas na etapa de Validação das Funcionalidades, na seção a seguir.

# <span id="page-24-1"></span>4.3 Validação das Funcionalidades

Durante o período analisado, o professor registrou 42 aulas utilizando o protótipo. A Figura [4.1](#page-25-0) mostra o gráfico produzido pelo protótipo, onde constam quais habilidades (e em que proporção) o professor trabalhou durante suas aulas. Em todo o quadrimestre, 13 das 25 habilidades foram alvo dos conteúdos das aulas ministradas. As habilidades<sup>11</sup> mais estimuladas foram a EF05MA06, que trabalha o desenvolvimento dos cálculos relacionados à educação financeira, e a EF05MA08, que desenvolve a capacidade de resolver problemas de multiplicação e divisão. Cada uma dessas duas habilidades foi estimulada em, aproximadamente, 20%. As habilidades com menos aulas foram as EF05MA10, <span id="page-25-0"></span>EF05MA16, EF05MA21 e EF05MA24 com uma única aula durante o período. O professor relatou que o gráco trouxe informações que são difíceis de perceber no planejamento manual e que foi possível observar pontos passíveis de aperfeiçoamento.

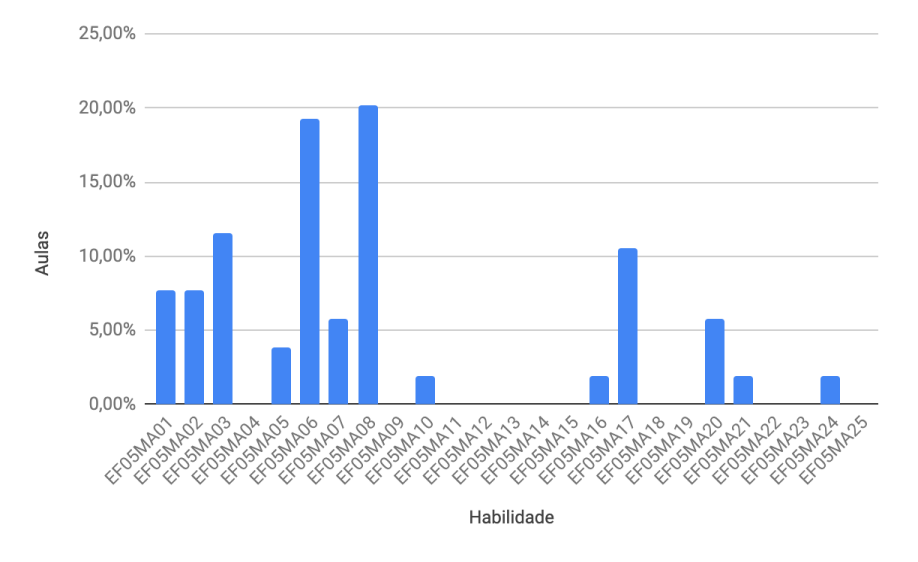

Figura 4.1. Gráfico de proporção das habilidades trabalhadas.

Durante o quadrimestre, o professor planejou três testes com o objetivo de avaliar o desenvolvimento dos alunos nas habilidades trabalhadas nas aulas. A Figura [4.2](#page-26-0) apresenta o gráfico com o planejamento da avaliação com relação às habilidades, ou seja, qual o peso de cada habilidade no processo avaliativo. Essas informações foram produzidas com base no valor atribuído às questões e as respectivas habilidades. Ressalta-se que o esforço adicional despendido na elaboração das avaliações por meio do protótipo foi mínimo. O professor precisava inserir apenas três informações por questão: o identificador, o peso na avaliação e a habilidade avaliada. O professor avaliou 10 habilidades nos testes e as habilidades com mais peso na avaliação foram a EF05MA01 e a EF05MA06 com, aproximadamente, 20%.

 $\overline{^{11}$  A descrição detalhada das habilidades pode ser conferida no Apêndice [A.](#page-50-0)

<span id="page-26-0"></span>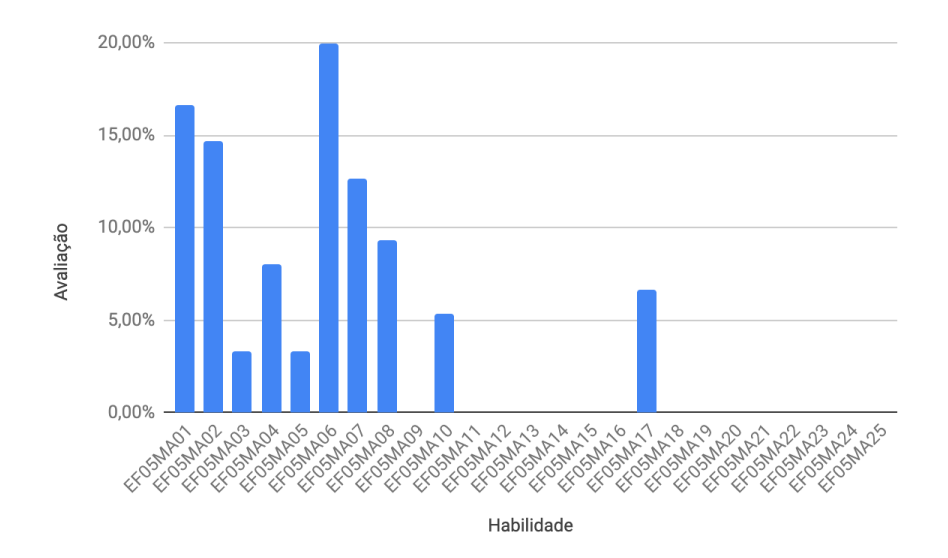

O professor identificou algumas divergências entre o planejamento das aulas e o plane-jamento da avaliação. Para ilustrar essas divergências, a Figura [4.3](#page-26-1) mostra um gráfico com os planejamentos de aula e de avaliação no mesmo plano. Neste gráfico, percebe-se que a habilidade EF05MA08 recebeu mais atenção durante as aulas (20,19%) e menos na avaliação (9,33%). A habilidade EF05MA01 foi trabalhada em 7,69% das aulas, mas impactou em 20,50% a avaliação. A habilidade EF05MA04 não foi trabalhada em nenhuma aula, mas foi responsável por 8% da avaliação. Além disso, 4 habilidades foram trabalhadas em 11,54% das aulas, mas não foram avaliadas nos testes. Essa informação é importante, pois revela o fato de que certas habilidades trabalhadas em sala não foram cobradas da mesma forma na avaliação e, também, algumas habilidades cobradas na avaliação não foram trabalhadas em sala.

<span id="page-26-1"></span>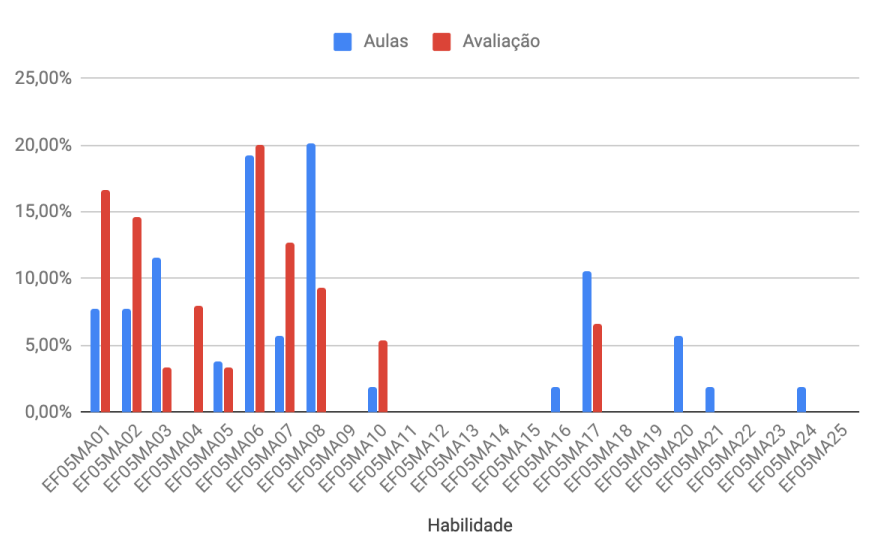

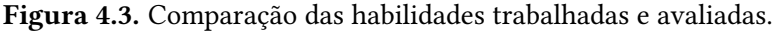

As informações apresentadas na Figura [4.3](#page-26-1) causaram surpresa no professor, pois a identi cação de algumas divergências foi inesperada. O professor relatou que levaria essas informações em consideração para o planejamento das aulas e da avaliação do terceiro quadrimestre. Além disso, para cada teste, o protótipo também produziu um gráfico com a proporção das habilidades avaliadas. A Figura [4.4](#page-27-0) ilustra a proporção das habilidades no primeiro teste planejado pelo professor. O gráfico demonstra que o professor planejou o teste para avaliar três principais habilidades: a EF05MA01 (26%), a EF05MA06 (22%) e a EF05MA07 (28%). O professor relatou que, caso tivesse acesso a essas informações durante o planejamento do teste, elas o teriam auxiliado em uma melhor distribuição dos pesos nas questões.

<span id="page-27-0"></span>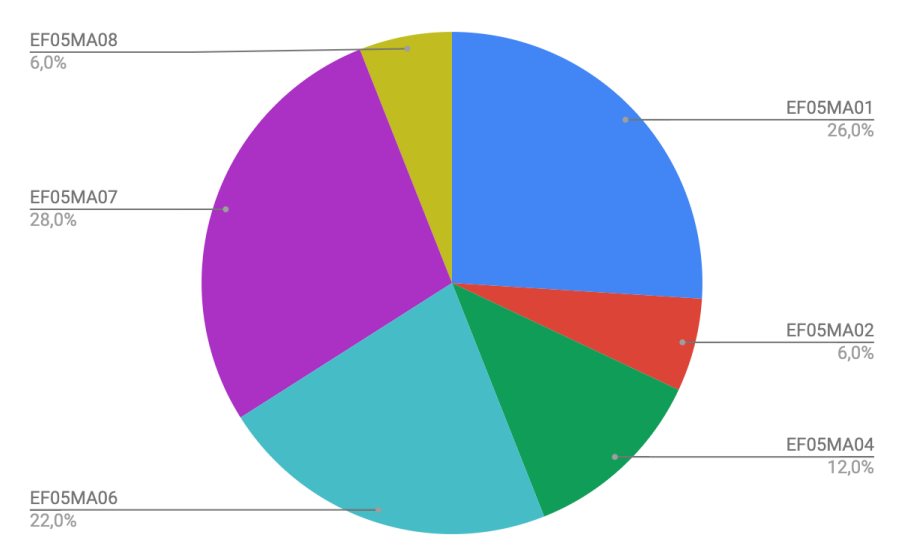

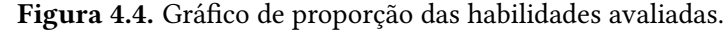

Após o registro das notas obtidas pelos alunos nos testes, o protótipo produziu informações individuais e da turma sobre o desempenho nas habilidades avaliadas. Considerando somente a média das notas, é possível afirmar que o desempenho dos alunos foi bem satisfatório. A média da turma, em uma escala de 0-100, foi 75,79, e somente 2 alunos não alcançaram a média escolar 60. No entanto, ao analisar o desempenho nas habilidades, alguns dados chamaram a atenção. Um dos alunos obteve a terceira maior média da turma, porém, não apresentou desempenho satisfatório em 3 das 10 habilidades avaliadas. Essa informação é relevante, pois a dificuldade demonstrada pelo aluno nas habilidades EF05MA07, EF05MA08 e EF05MA10 passa despercebida diante da média alta obtida por ele. Diversos outros alunos se encontram na mesma situação e a probabilidade de suas diculdades passarem despercebidas pelo professor é expressiva. Outra informação que chamou a atenção foi a de um aluno que obteve apenas a oitava melhor média da turma (79,33), mas apresentou desempenho satisfatório em todas as habilidades. Apenas três dos vinte e cinco alunos apresentaram desempenho satisfatório em todas as habilidades avaliadas.

Diante de todas essas informações, o professor e a coordenação pedagógica ficaram surpresos. Eles relataram que elas elucidaram pontos que o professor não teria condições de perceber sem o

<span id="page-28-0"></span>auxílio da ferramenta. Também identificaram oportunidades de potencializar o aprendizado dos alunos. Uma das oportunidades identificadas por eles, foi o agrupamento dos alunos por dificuldades para a aplicação de uma recuperação direcionada à dificuldade específica.

Portanto, com base nas percepções do professor e da coordenação pedagógica, ficou evidente que alguns pontos eram cruciais para a ferramenta. Um deles era o gráfico de proporção de habilidades trabalhadas em sala, pois o professor ressaltou que ele trouxe informações difíceis de perceber no planejamento. Outro ponto foi a possibilidade de comparar o que foi trabalhado em sala, com o que foi cobrado na avaliação, pois foi o resultado dessa comparação que causou uma surpresa inesperada no professor, despertando nele a motivação para se atentar mais à relação do conteúdo trabalhado com o conteúdo avaliado. O último ponto foi o de conseguir visualizar o desempenho de cada aluno na avaliação, de maneira geral, e em cada habilidade, pois sem isso, ou seja, tendo apenas uma visão geral, o professor mencionou que certas dificuldades dos alunos poderiam passar despercebidas.

Importante ressaltar que, em 2019, algumas dessas validações já haviam sido feitas, dessa forma, foi possível publicar um artigo. O artigo, intitulado Suporte Tecnológico para o Auxílio do Professor na Avaliação segundo à BNCC foi publicado em 2019 no periódico científico europeu [RISTI](#page-6-2), cuja taxa de aceitação de artigossitua-se abaixo dos 18%. Apósisso, então, foi iniciada a implementação da plataforma.

# <span id="page-28-1"></span>4.4 Implementação da Plataforma

Então, levando em consideração todas as etapas anteriores, foi possível, finalmente, construir uma ferramenta para ser utilizada pelos professores em seu dia a dia. Antes de apresentar todas as funcionalidades implementadas, é importante detalhar as características arquiteturais da plataforma, intitulada **Avalies**<sup>12</sup>. Ela é uma [SPA](#page-6-5) com banco de dados não-relacional, decisão que veio do fato desse tipo de banco de dados proporcionar facilidade para processar as informações e do seu potencial de escalabilidade. Após uma pesquisa das tecnologias que estão em alta no mercado, optou-se por utilizar Node.js<sup>13</sup> no *Back-end*<sup>14</sup>, banco de dados MongoDB<sup>15</sup> e React.js<sup>16</sup> no *Front-end*<sup>17</sup>. Essas três tecnologias são amplamente reconhecidas e possuem uma grande quantidade de usuários em sua comunidade de desenvolvedores. Dessa forma, a arquitetura segue os princípios de uma API REST, utilizando métodos [Hypertext](#page-6-6) Transfer Protocol (HTTP) para a manipulação dos recursos gerenciados pela aplicação. A Figura [4.5](#page-29-0) apresenta a arquitetura da plataforma Avalies.

<sup>&</sup>lt;sup>12</sup> Link para acessar a plataforma: <https://avalies.vercel.app/>

<sup>&</sup>lt;sup>13</sup> Mais detalhes sobre Node.JS em: <https://nodejs.org/>

<sup>&</sup>lt;sup>14</sup> Repositório com o Back-end: <https://github.com/leticiamazzoportela/avalies-api>

<sup>&</sup>lt;sup>15</sup> Mais detalhes sobre MongoDB em: <https://www.mongodb.com/>

<sup>&</sup>lt;sup>16</sup> Mais detalhes sobre React.JS em: <https://pt-br.reactjs.org/>

 $17$  Repositório com o Front-end: <https://github.com/leticiamazzoportela/avalies>

<span id="page-29-0"></span>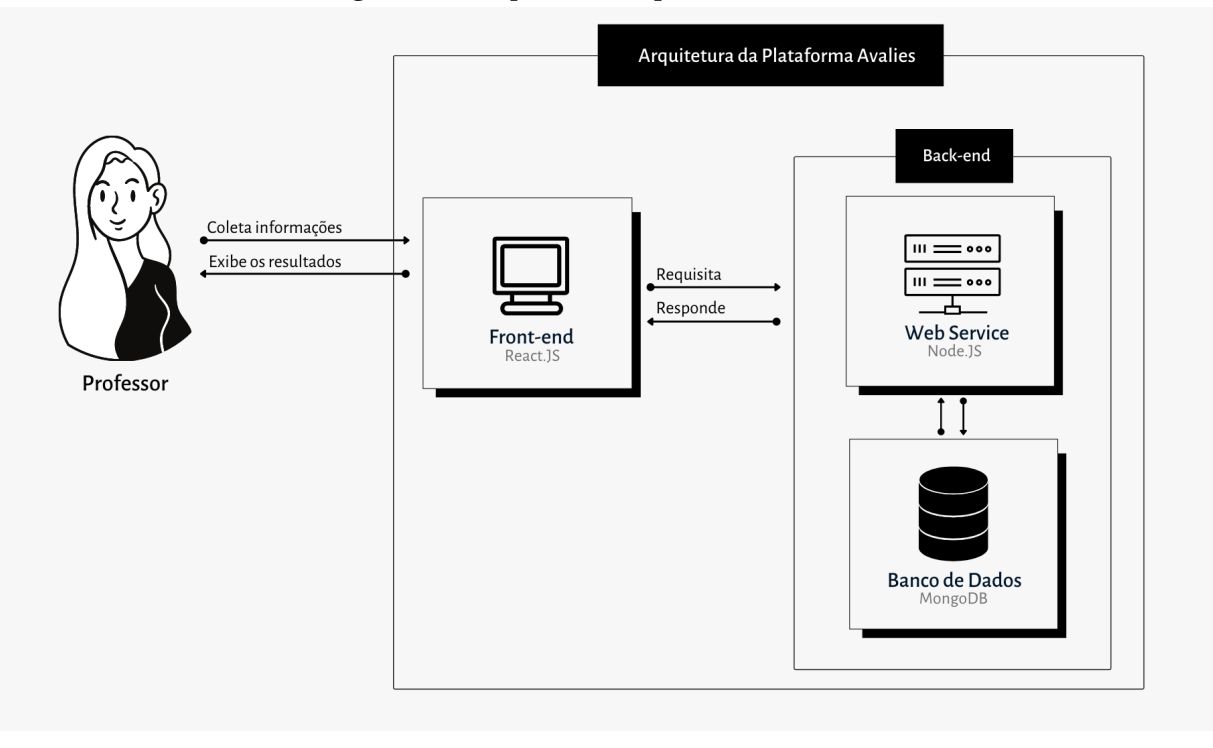

Figura 4.5. Arquitetura da plataforma Avalies.

As subseções a seguir descrevem cada uma das funcionalidades da plataforma Avalies.

### <span id="page-29-1"></span>4.4.1 Gerenciamento de Sessão

Ao acessar a plataforma, a primeira tela que o usuário tem contato é a tela de login. Caso seja o primeiro contato, é necessário que ele realize o seu cadastro, o qual necessita das seguintes informações: nome, email e senha. A Figura [4.6](#page-30-2) apresenta as duas telas.

<span id="page-30-0"></span>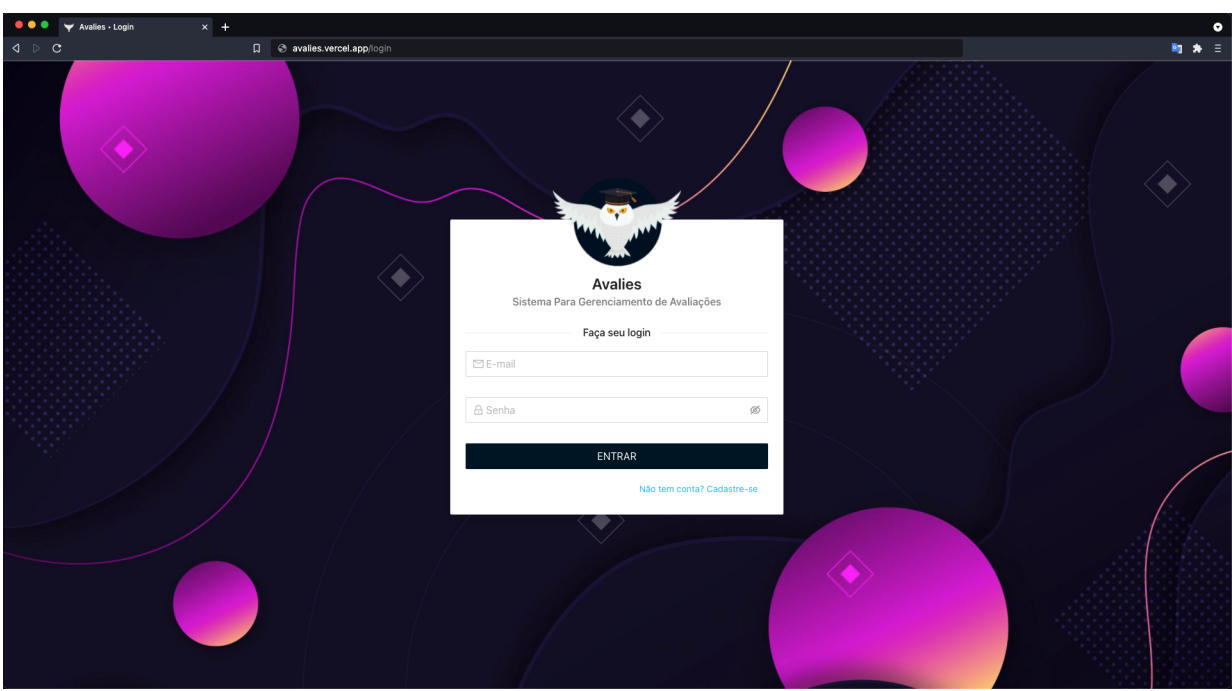

Figura 4.6. Telas de login e cadastro, respectivamente.

(a) Login

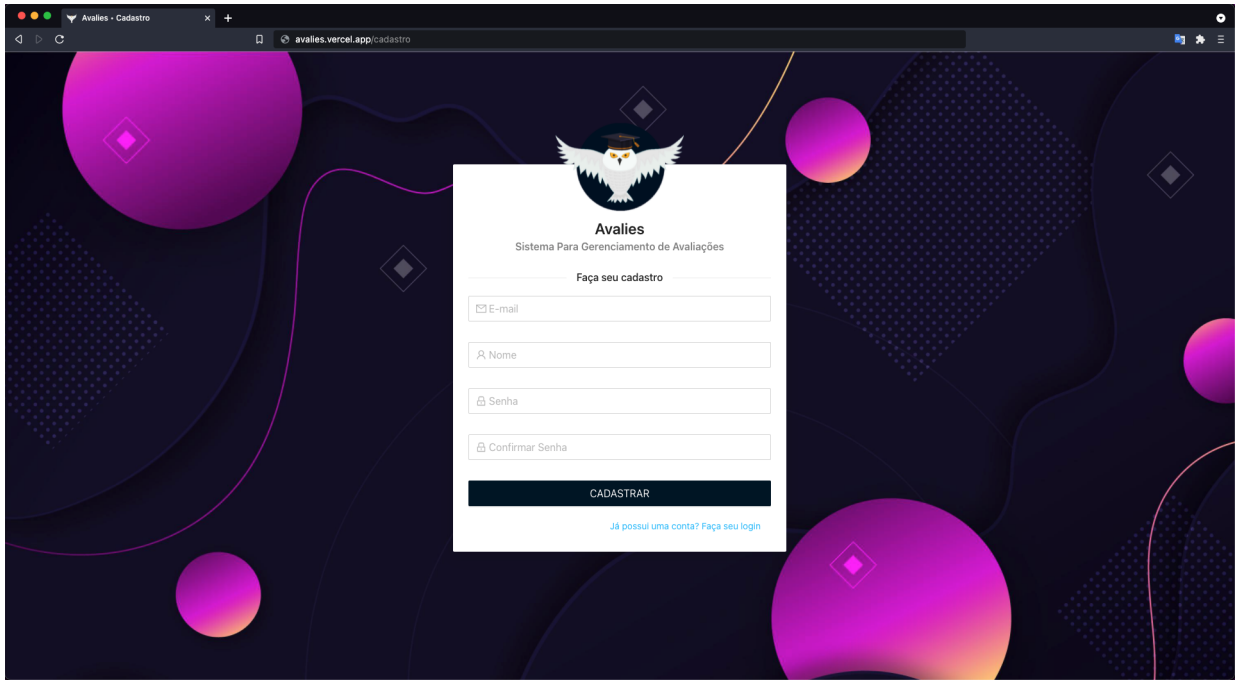

(b) Cadastro

# <span id="page-30-2"></span><span id="page-30-1"></span>4.4.2 Dashboard

O primeiro item do menu da plataforma é a Dashboard. O seu intuito é apresentar ao professor um resumo das informações presentes na ferramenta e, a partir daí, permitir que ele inicie a navegação entre as outras telas. Essa tela, conforme mostra a Figura [4.7,](#page-31-0) contém 2 conjuntos de informações.

<span id="page-31-0"></span>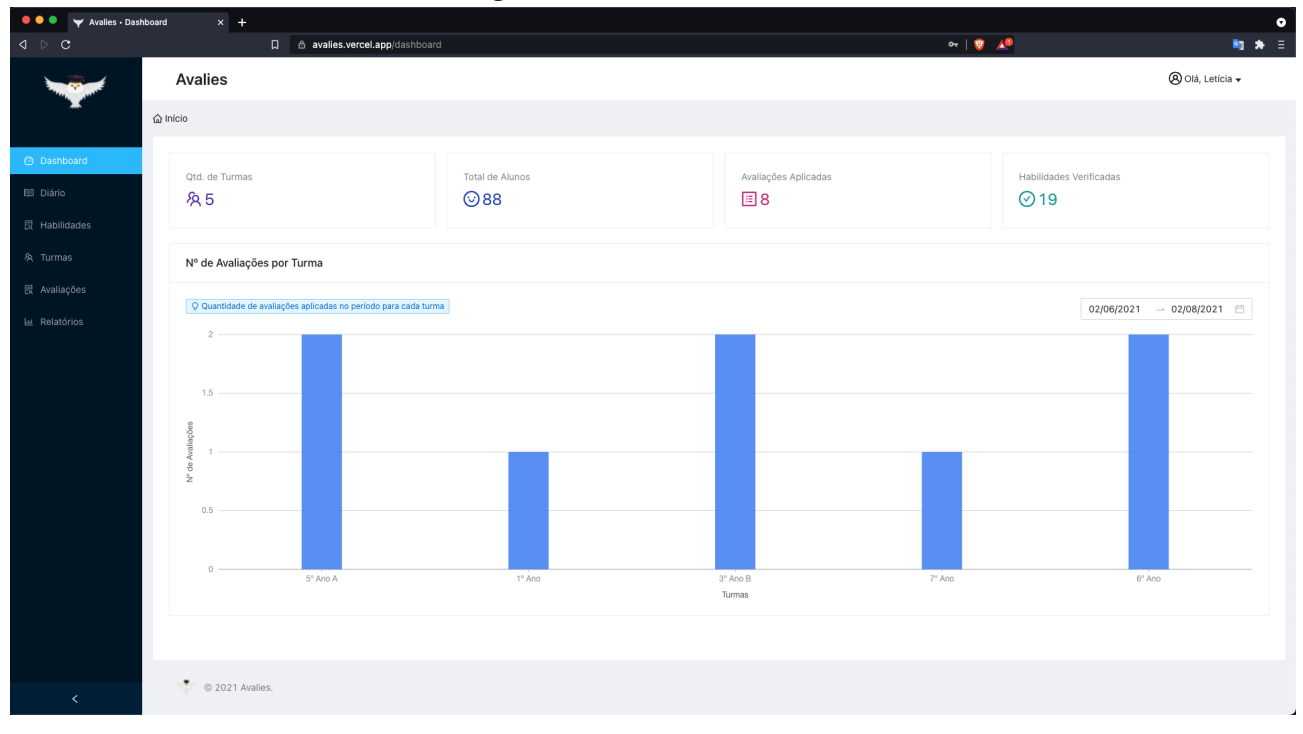

Figura 4.7. Tela de Dashboard.

O primeiro conjunto contém 4 cards, onde o primeiro exibe a quantidade de turmas cadastradas pelo professor; o segundo exibe o total de alunos para os quais o professor ministra aulas, dentre todas as suas turmas; o terceiro exibe a quantidade de avaliações aplicadas pelo professor até o momento e, por fim, o último exibe a quantidade de habilidades que o professor já verificou em suas avaliações.

O segundo é o gráfico de número de avaliações por turma. O objetivo desse gráfico é apresentar ao professor uma visão geral da quantidade de avaliações que foram aplicadas no período selecionado pelo filtro.

### <span id="page-31-1"></span>4.4.3 Diário

O item Diário reúne tudo o que é necessário para o gerenciamento do diário de classe do professor. A primeira tela é a de listagem, onde o professor vê o histórico de todos os registros em diário já feitos por ele. São exibidas as informações da turma para a qual aquele diário diz respeito, a data de registro, o conteúdo trabalhado, o número de aulas dadas e, também, quais foram as habilidades trabalhadas. Além disso, também existe a opção do professor editar o diário, sendo isso feito através do botão "Editar"em cada item da listagem. A tela de cadastro pode ser acessada por meio do botão "Novo Registro"e lá o professor deve escolher a turma, informar a data, o número de aulas, as habilidades trabalhadas e a descrição do conteúdo trabalhado. A Figura [4.8](#page-32-2) exibe as duas telas.

<span id="page-32-0"></span>

| $\bullet\bullet\bullet$<br>$\blacktriangleright$ Avalies · Diário<br>$\begin{array}{c} \multicolumn{3}{c}{} & \multicolumn{3}{c}{} \\ \multicolumn{3}{c}{} & \multicolumn{3}{c}{} \\ \multicolumn{3}{c}{} & \multicolumn{3}{c}{} \\ \multicolumn{3}{c}{} & \multicolumn{3}{c}{} \\ \multicolumn{3}{c}{} & \multicolumn{3}{c}{} \\ \multicolumn{3}{c}{} & \multicolumn{3}{c}{} \\ \multicolumn{3}{c}{} & \multicolumn{3}{c}{} \\ \multicolumn{3}{c}{} & \multicolumn{3}{c}{} \\ \multicolumn{3}{c}{} & \multicolumn{3}{c}{} \\ \multicolumn{3}{c}{} & \multicolumn$ | $x +$                                                 | Q evalies.vercel.app/diario                                                                    |                                  | $\bullet$<br>■ ★ 三                 |
|----------------------------------------------------------------------------------------------------|-------------------------------------------------------|------------------------------------------------------------------------------------------------|----------------------------------|------------------------------------|
|                                                                                                    | <b>Avalies</b>                                        |                                                                                                |                                  | <b><sup>◎</sup></b> Olá, Letícia ▼ |
|                                                                                                    | △ Início / Diário                                     |                                                                                                |                                  |                                    |
| @ Dashboard<br>E Diário                                                                                                    | Selecione uma turma para ver seus diários<br>6° Ano   | v                                                                                              |                                  | + Novo registro                    |
| <b>园</b> Habilidades                                                                                                    | Data<br>$\begin{array}{c} \n\mathbb{Q} \n\end{array}$ | Conteúdo trabalhado                                                                            | Habilidades trabalhadas          | Ações                              |
| A Turmas                                                                                                    | 04/06/2021                                            | Conteúdo das 2 habilidades                                                                     | EF06MA14<br>EF06MA16             | 20                                 |
| <b>最</b> Avaliações<br>Lu Relatórios                                                                                                    | 03/06/2021                                            | Conteúdo das 3 habilidades                                                                     | EF06MA07<br>EF06MA08<br>EF06MA09 | 20                                 |
|                                                                                                    | 02/06/2021                                            | Conteúdo das habilidades                                                                       | EF06MA06<br>EF06MA05             | 20                                 |
|                                                                                                    | 01/06/2021                                            | - Comparar, ordenar, ler e escrever números naturais e números racionais cuja representação de | EF06MA01<br>EF06MA03             | 20                                 |
|                                                                                                    |                                                       |                                                                                                |                                  | $\langle$ 1                        |
|                                                                                                    |                                                       |                                                                                                |                                  |                                    |
|                                                                                                    |                                                       |                                                                                                |                                  |                                    |
|                                                                                                    |                                                       |                                                                                                |                                  |                                    |
|                                                                                                    |                                                       |                                                                                                |                                  |                                    |
|                                                                                                    |                                                       |                                                                                                |                                  |                                    |
| $\langle$                                                                                                    | $\bullet$ © 2021 Avalies.                             |                                                                                                |                                  |                                    |

Figura 4.8. Telas de listagem e registro de diário, respectivamente.

(a) Listagem de diários

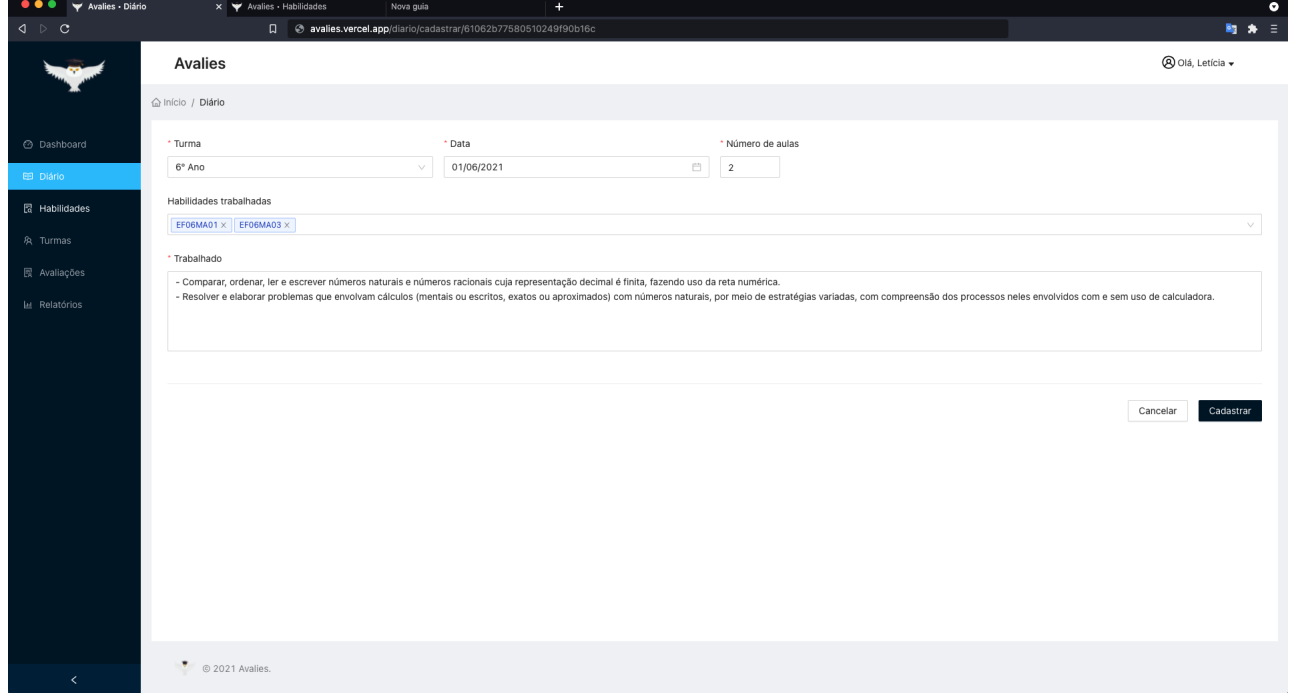

#### (b) Registro de diário

### <span id="page-32-2"></span><span id="page-32-1"></span>4.4.4 Habilidades

O item Habilidades foi desenvolvido por 2 motivos: o primeiro é o de servir como uma espécie de ajuda ao professor. Isso, pois, quando ele cria a avaliação, ou mesmo quando efetua um registro

<span id="page-33-0"></span>em seu diário, ele precisa informar as habilidades avaliadas/trabalhadas, porém, ele pode acabar esquecendo o que, de fato, aquela habilidade busca desenvolver no aluno. Com essa tela, o professor pode filtrar a habilidade e consultar sua descrição, fazendo com que ele tenha certeza da habilidade escolhida.

O segundo motivo é permitir que o professor cadastre suas próprias habilidades. Isso foi percebido nas etapas de Levantamento e Análise de Dados, onde notou-se que alguns professores, mesmo antes da [BNCC,](#page-6-0) ou de outros níveis de ensino, já buscavam avaliar quais as habilidades que os alunos estavam desenvolvendo. Sendo assim, a criação de habilidades personalizadas possibilita que professores de qualquer nível de ensino façam uso da plataforma, não limitando a professores da Educação Básica.

Então, na tela de habilidades o professor pode visualizar a lista de todas as habilidades da [BNCC](#page-6-0) e as habilidades cadastradas por ele. São exibidas informações do código da habilidade, sua descrição e se ela está vinculada à [BNCC](#page-6-0) ou não. Vale ressaltar que as habilidades da BNCC foram inseridas no banco por meio de um script, o qual lê um arquivo no formato CSV e o insere na base de dados. Esse arquivo CSV foi obtido a partir do mapeamento de uma planilha disponibilizada no próprio site da [BNCC](#page-6-0) $^{\rm 18}.$  No entanto, para criar uma habilidade nova, o professor precisa informar apenas o seu código, os anos escolares aos quais essa habilidade corresponde e uma descrição, pois todas as habilidades cadastradas pelo professor são, automaticamente, setadas como não pertencentes à [BNCC,](#page-6-0) e somente elas o professor tem a possibilidade de editar ou excluir. A tela que lista as habilidades e a tela que permite criar novas habilidades, podem ser visualizadas na Figura [4.9.](#page-34-1)

<sup>&</sup>lt;sup>18</sup> Planilha com os dados da [BNCC:](#page-6-0) <http://download.basenacionalcomum.mec.gov.br/>

<span id="page-34-0"></span>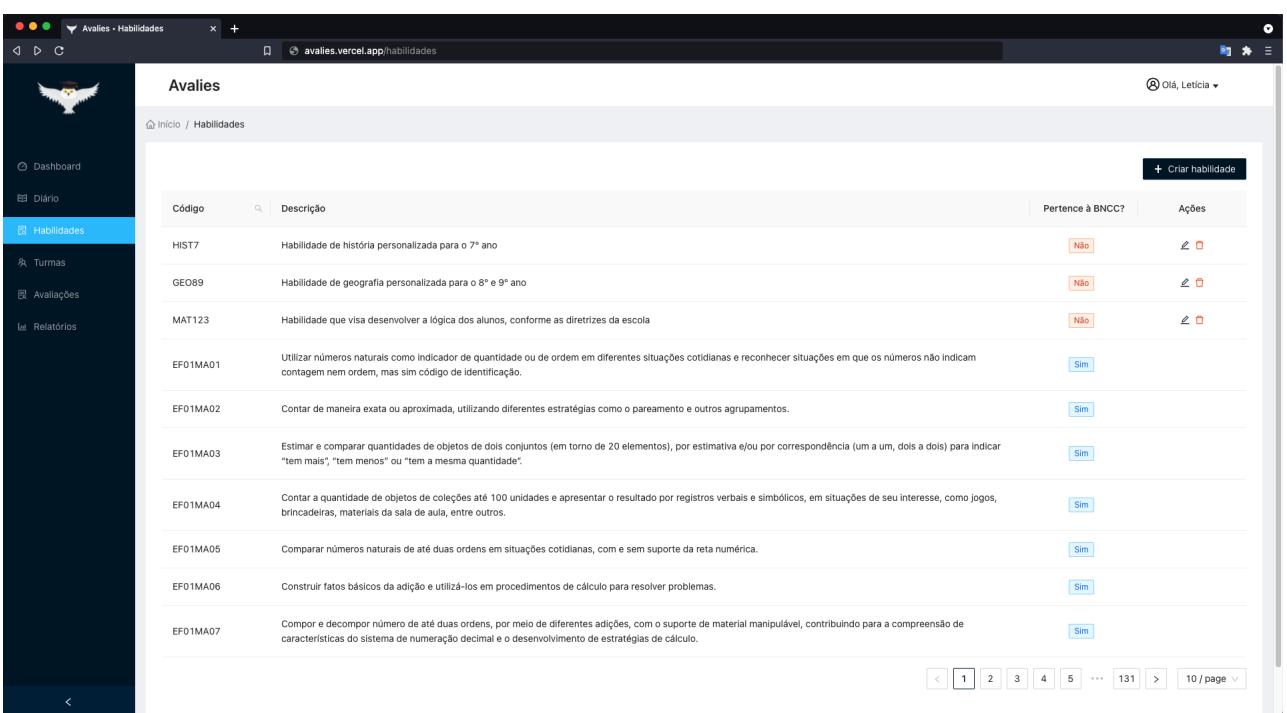

Figura 4.9. Telas de listagem e cadastro de habilidades, respectivamente.

### (a) Listagem de habilidades

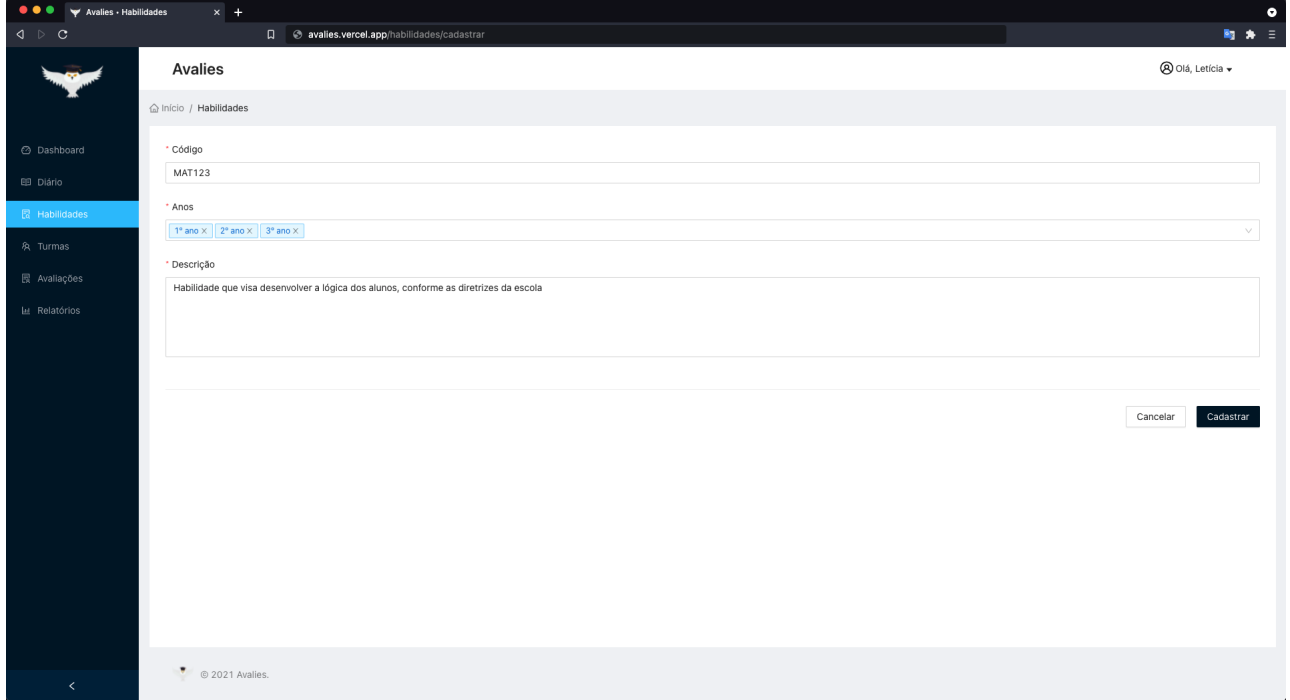

### <span id="page-34-1"></span>(b) Cadastro de habilidade

### <span id="page-35-0"></span>4.4.5 Turmas

O objetivo do gerenciamento de turmas é permitir que o professor tenha um controle das turmas ministradas por ele, bem como dos alunos vinculados a cada uma. A Figura [4.10](#page-36-1) apresenta as telas de listagem e cadastro de turmas, respectivamente.

<span id="page-36-0"></span>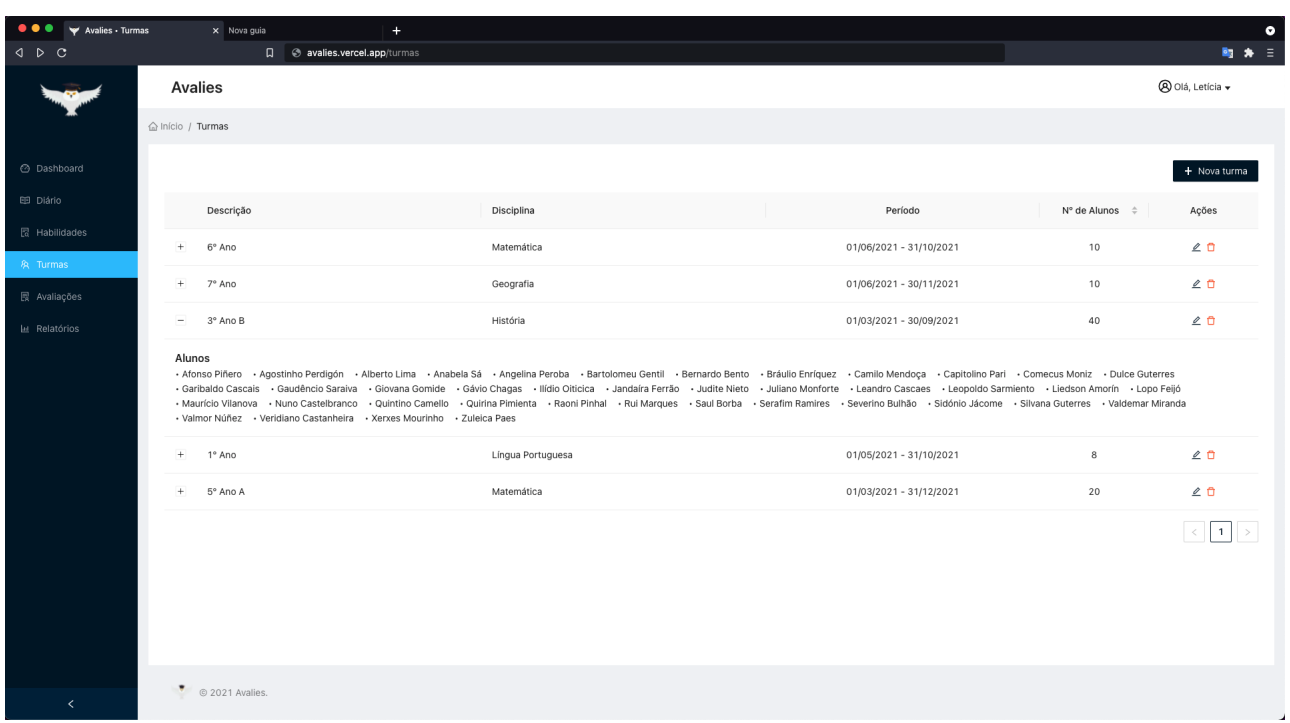

Figura 4.10. Telas de listagem e cadastro de turmas, respectivamente.

(a) Listagem de turmas

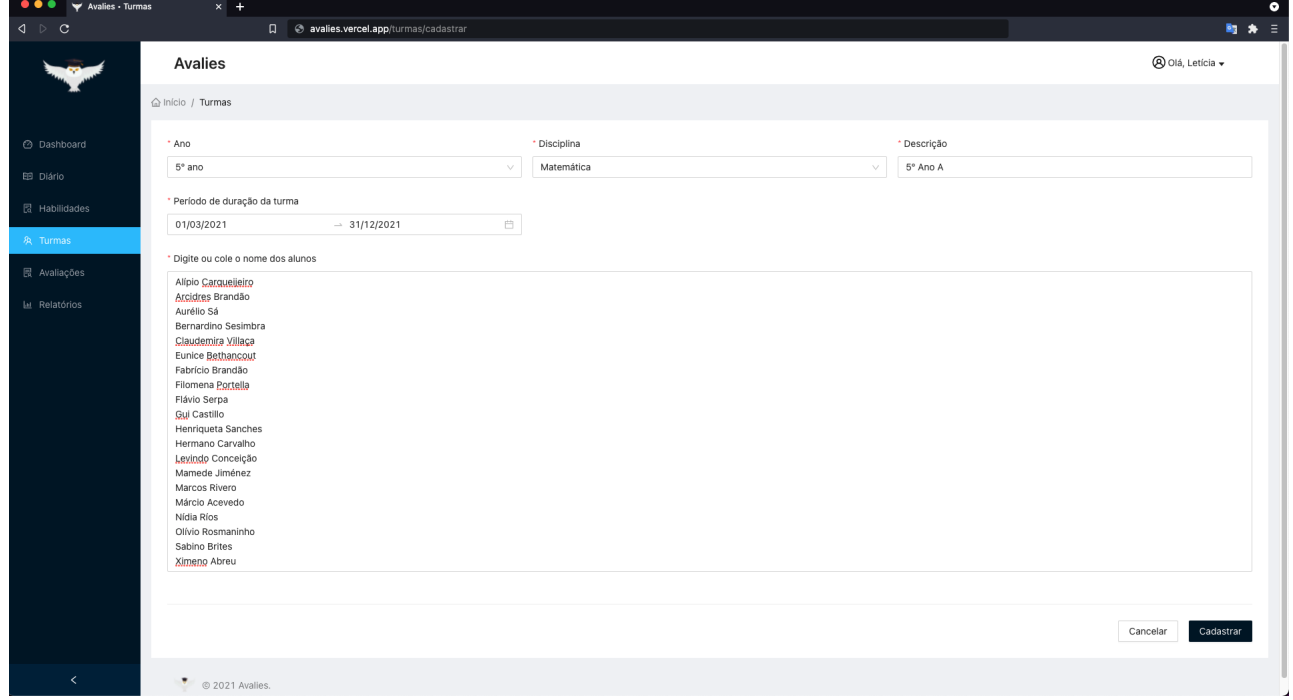

#### (b) Cadastro de turma

<span id="page-36-1"></span>Assim, quando o professor acessa esse item no menu, ele visualiza sua lista de turmas e as seguintes informações: descrição da turma, disciplina que aquela turma está relacionada, o período de duração daquela turma (semestral, anual, etc.), total de alunos e nome de cada um dos seus alunos.

No cadastro ele fornece as mesmas informações que são exibidas na listagem e, além disso, tem a possibilidade de colar a lista de nome dos seus alunos, agilizando o processo de cadastro. Na edição, além das informações gerais da turma, ele pode editar o nome de cada aluno e até mesmo excluir alunos.

### <span id="page-37-1"></span>4.4.6 Avaliações

O gerenciamento de avaliações é composto por listagem e cadastro, sendo que a listagem é exibida na Figura [4.11.](#page-37-0)

<span id="page-37-0"></span>

| ● ● ● ▼ Avalies - Avaliações                       | $x +$                             |                |                       |              |                              | $\bullet$                                                                    |
|----------------------------------------------------|-----------------------------------|----------------|-----------------------|--------------|------------------------------|------------------------------------------------------------------------------|
| $\mathbf{C} \quad \triangleright \quad \mathbf{C}$ | Q & avalies.vercel.app/avaliacoes |                |                       |              | $\sim$ $\sqrt{9}$ $\sqrt{9}$ | ■ ★ 三                                                                        |
|                                                    | <b>Avalies</b>                    |                |                       |              |                              | <b>A</b> Olá, Letícia ▼                                                      |
|                                                    | △ Início / Avaliações             |                |                       |              |                              |                                                                              |
| @ Dashboard                                        |                                   |                |                       |              |                              | + Nova Avaliação                                                             |
| EB Diário<br><b>图 Habilidades</b>                  | Descrição                         | Valor (pontos) | $\div$ N° de questões | $\div$ Turma | Data de aplicação            | Ações                                                                        |
| & Turmas                                           | Avaliação 2<br>$\! +$             | $\,$ 5         | $\mathbf{1}$          | 5° Ano A     | 02/08/2021                   | $2E + 0$                                                                     |
| <b>展 Avaliações</b>                                | Avaliação 1<br>$\! +$             | 5              | $\mathbf{1}$          | 5° Ano A     | 02/08/2021                   | 2010                                                                         |
| la Relatórios                                      | Avaliação 1<br>$\,$ + $\,$        | $\mathbf 5$    | $\mathbf{1}$          | 1º Ano       | 02/08/2021                   | 2010                                                                         |
|                                                    | Avaliação 2<br>$\,$ + $\,$        | 5              | $\,2\,$               | 3° Ano B     | 02/08/2021                   | 20H                                                                          |
|                                                    | Avaliação bimestral<br>$\! +$     | 10             | $\overline{2}$        | 3° Ano B     | 02/08/2021                   | 20H                                                                          |
|                                                    | $\pm$<br>Avaliação 1              | $\,$ 5         | $\mathbf{1}$          | 7º Ano       | 02/08/2021                   | 20H                                                                          |
|                                                    | Avaliação 2<br>$+$                | 10             | $\overline{2}$        | 6° Ano       | 02/08/2021                   | 2010                                                                         |
|                                                    | Avaliação 1<br>$\! +$             | 10             | $\,$ 5 $\,$           | 6° Ano       | 02/08/2021                   | $2E + 0$                                                                     |
|                                                    |                                   |                |                       |              |                              | $\left  \left  \left  \left  \left  \right  \right  \right  \right  \right $ |
|                                                    |                                   |                |                       |              |                              |                                                                              |
|                                                    |                                   |                |                       |              |                              |                                                                              |
|                                                    |                                   |                |                       |              |                              |                                                                              |
| $\prec$                                            | $\bullet$ © 2021 Avalies.         |                |                       |              |                              |                                                                              |
|                                                    |                                   |                |                       |              |                              | ر                                                                            |

Figura 4.11. Tela de listagem de avaliação.

Na listagem, o professor visualiza a descrição da sua avaliação, o valor total da avaliação, o número de questões que ela possui, a turma para a qual àquela avaliação é destinada e a data de aplicação da avaliação. Para cada avaliação, o professor pode, ainda, realizar 4 ações: editar, inserir resultados, ver resultados e excluir.

Já o cadastro é composto por 3 etapas: descrição, questões e finalização. A etapa de descrição pode ser vista na Figura [4.12.](#page-38-0)

<span id="page-38-0"></span>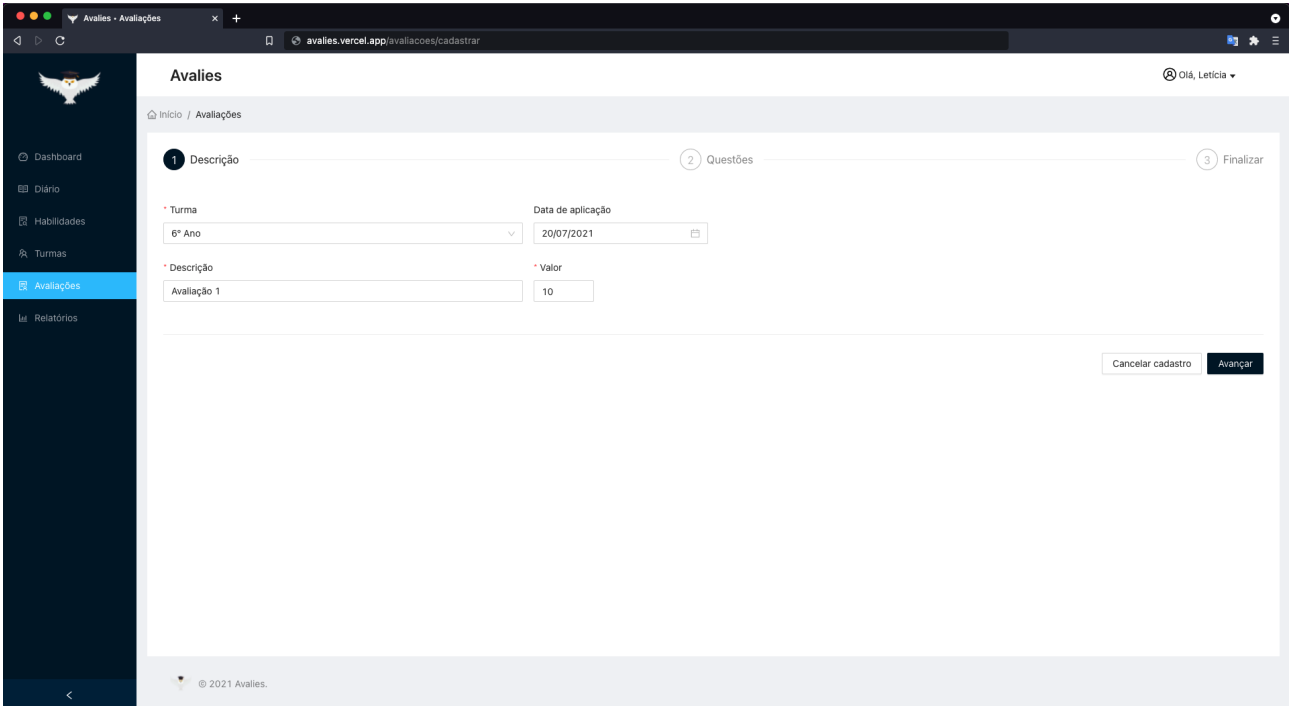

Figura 4.12. Cadastro de avaliação: etapa de descrição.

Nessa tela, o professor deve selecionar a turma; a data de aplicação; deve fornecer uma descrição breve da avaliação, apenas para ele ter uma ideia do que se trata, por exemplo, "Avaliação do 2° bimestre"; e, por fim, deve informar o valor da avaliação.

A Figura [4.13](#page-39-0) mostra a etapa de questões. Nela, o professor deve atribuir os pesos para cada uma das questões da avaliação e vincular a elas as habilidades que avaliam. A tela começa com apenas um campo para informar a questão, o professor deve clicar no botão "Adicionar questão"para que novos campos apareçam.

<span id="page-39-0"></span>

| ● ● ● <del>y</del> Avalies - Avaliações                               | $x +$                                     |          |                        |                   |                   | $\bullet$               |
|-----------------------------------------------------------------------|-------------------------------------------|----------|------------------------|-------------------|-------------------|-------------------------|
| $\begin{array}{lcl} \texttt{Q} & \texttt{D} & \texttt{C} \end{array}$ | Q evalies.vercel.app/avaliacoes/cadastrar |          |                        |                   |                   | ■ ★ 三                   |
|                                                                       | <b>Avalies</b>                            |          |                        |                   |                   | <b>A</b> Olá, Letícia ▼ |
|                                                                       | d Início / Avaliações                     |          |                        |                   |                   |                         |
| @ Dashboard                                                           | $(\checkmark)$<br>Descrição               |          |                        | 2 Questões        |                   | $\circled{3}$ Finalizar |
| E Diário                                                              | Detalhes da avaliação                     |          |                        |                   |                   |                         |
| <b>最 Habilidades</b><br>& Turmas                                      | Turma: 6° Ano                             |          | Descrição: Avaliação 1 |                   | Valor: 10         |                         |
| <b>展 Avaliações</b>                                                   | Questões da avaliação                     |          |                        |                   |                   |                         |
| Le Relatórios                                                         | Código                                    | Peso (%) | Valor em pontos        | Habilidades       |                   | Ação                    |
|                                                                       | Questão 1                                 | 20       | $\sqrt{2}$             | EF06MA01          |                   | ō                       |
|                                                                       | Questão 2                                 | 20       | $\overline{2}$         | EF06MA04 EF06MA05 |                   | ۰                       |
|                                                                       | Questão 3                                 | $10$     | $\mathbf{1}$           | <b>EF06MA06</b>   |                   | $\bullet$               |
|                                                                       | Questão 4                                 | 25       | 2.5                    | EF06MA32 EF06MA33 |                   | Ō.                      |
|                                                                       | Questão 5                                 | 25       | 2.5                    | <b>EF06MA03</b>   |                   | ۰                       |
|                                                                       | + Adicionar questão                       |          |                        |                   |                   |                         |
|                                                                       |                                           |          |                        |                   | Cancelar cadastro | Voltar                  |
|                                                                       |                                           |          |                        |                   |                   | Avançar                 |
| $\prec$                                                               | $\sim$                                    |          |                        |                   |                   |                         |

Figura 4.13. Cadastro de avaliação: etapa de questões.

Vale ressaltar que a inserção da questão corresponde apenas a inserção do seu identificador, visto que a plataforma não gerencia a criação de questões com seus respectivos enunciados. A decisão de não fornecer essa possibilidade veio do fato de que as questões de uma avaliação podem ter diferentes tipos, por exemplo, ser objetiva, dissertativa, etc. Assim, caso a plataforma gerenciasse a criação de questões, seria mais um nível de complexidade adicionado à implementação, sendo necessário dedicar um tempo em algo que fugia um pouco do foco inicial da plataforma, que é otimizar o processo de avaliação dos estudantes e fornecer informações quantitativas e qualitativas sobre este processo.

Em relação à criação de avaliação pela plataforma, na última etapa é exibida a tela de nalização, que pode ser vista na Figura [4.14.](#page-40-0)

<span id="page-40-0"></span>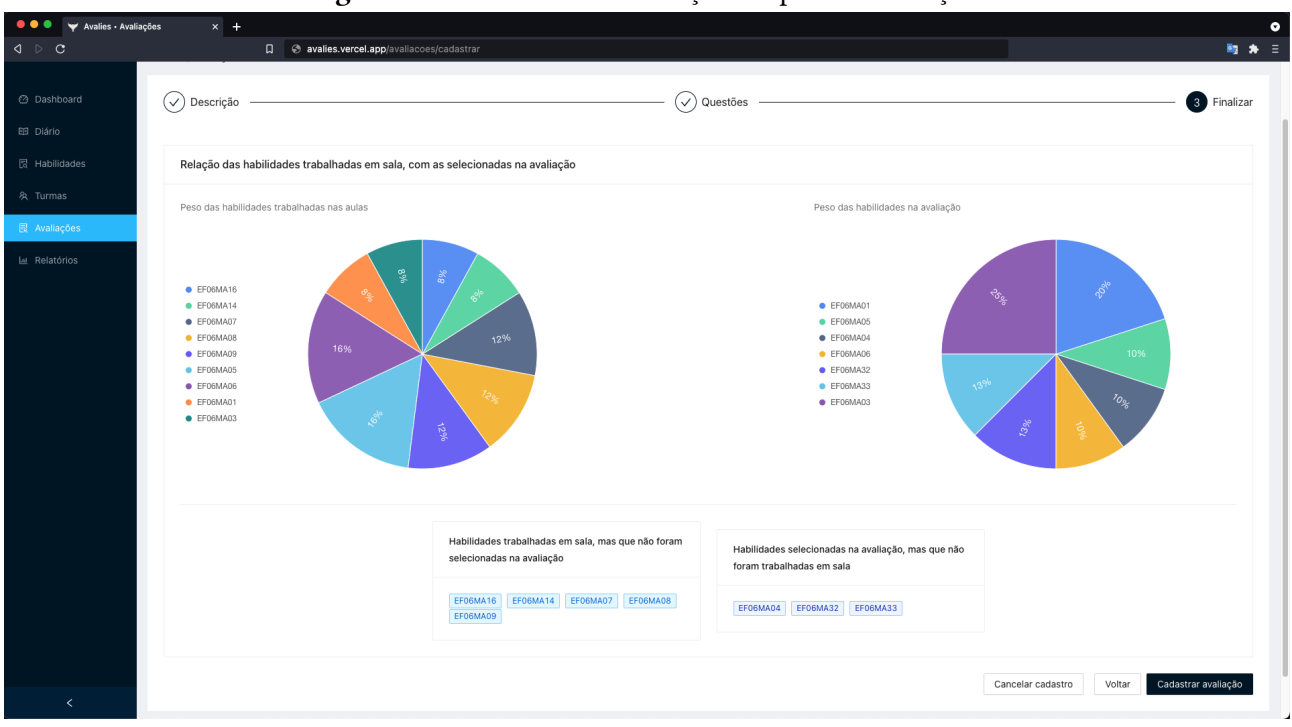

Figura 4.14. Cadastro de avaliação: etapa de finalização.

Nessa etapa são exibidos 2 gráficos: um que exibe a proporção das habilidades trabalhadas nas aulas, e outro, que exibe a proporção das habilidades na avaliação. Abaixo dos gráficos são exibidas informações com base nas escolhas de habilidades feitas pelo professor, informações complementares às apresentadas nos gráficos, que são: relação de habilidades trabalhadas em sala, mas que não foram selecionadas na avaliação, e relação de habilidades que foram selecionadas na avaliação, mas que não foram trabalhadas em sala. Como mencionado na Seção [4.3,](#page-24-1) o gráfico de proporção de habilidades, e a possibilidade de verificar se os parâmetros avaliados estavam em conformidade com o que foi trabalhado em sala de aula, eram itens fundamentais para a plataforma. Além disso, a escolha de colocá-los nessa etapa foi para permitir que o professor tivesse essa percepção antes de criar a avaliação.

Após criar uma avaliação, o professor pode informar os seus resultados a partir da tela exibida na Figura [4.15.](#page-41-0)

<span id="page-41-0"></span>

| $\bullet\bullet\bullet$<br>Avalies - Avaliações    | $x +$                                   |                      |                                                                                                    |                            |                 |             |                                               |             |                 |                        |                                    | $\bullet$ |
|----------------------------------------------------|-----------------------------------------|----------------------|----------------------------------------------------------------------------------------------------|----------------------------|-----------------|-------------|-----------------------------------------------|-------------|-----------------|------------------------|------------------------------------|-----------|
| $\mathbf{A} \quad \triangleright \quad \mathbf{C}$ |                                         |                      | C avalies.vercel.app/avaliacoes/resultados/inserir/61062b77580510249f90b16c/61063028580510249f90b183 |                            |                 |             |                                               |             |                 |                        |                                    | 陶★三       |
|                                                    | <b>Avalies</b>                          |                      |                                                                                                    |                            |                 |             |                                               |             |                 |                        | <b><sup>⊙</sup></b> Olá, Letícia ▼ |           |
|                                                    | △ Início / avaliacoes/resultados        |                      |                                                                                                    |                            |                 |             |                                               |             |                 |                        |                                    |           |
| <b>2</b> Dashboard                                 | <b>Inserir Resultados</b>               |                      |                                                                                                    |                            |                 |             |                                               |             |                 |                        |                                    |           |
| E Diário                                           | Avaliação: Avaliação 1                  |                      |                                                                                                    | Turma: 6° Ano<br>Valor: 10 |                 |             |                                               |             |                 |                        |                                    |           |
| <b>最</b> Habilidades                               |                                         |                      |                                                                                                    |                            |                 |             |                                               |             |                 |                        |                                    |           |
| & Turmas                                           | Inserir valores por pontos<br>$\bigcap$ |                      |                                                                                                    |                            |                 |             |                                               |             |                 |                        |                                    |           |
| <b>最 Avaliações</b><br>Lu Relatórios               |                                         | Questão 1 (2 pontos) |                                                                                                    | Questão 2 (2 pontos)       |                 |             | Questão 3 (1 ponto)<br>Questão 4 (2.5 pontos) |             |                 | Questão 5 (2.5 pontos) |                                    | Total     |
|                                                    | Aluno                                   | % de acerto          | Total em pontos                                                                                      | % de acerto                | Total em pontos | % de acerto | Total em pontos                               | % de acerto | Total em pontos | % de acerto            | Total em pontos                    | (em<br>%) |
|                                                    | Adelino<br>Lisboa                       | 10                   | 0.2                                                                                                  | 100                        | $\overline{2}$  | 90          | 0.9                                           | 100         | 2.5             | 60                     | 1.5                                | 71        |
|                                                    | Adão<br>Bocaiúva                        | 50                   | $\overline{1}$                                                                                       | 45                         | 0.9             | 40          | 0.4                                           | 50          | 1.25            | 45                     | 1.125                              | 46.75     |
|                                                    | Andreoleto<br>Doutel                    | 60                   | 1.2                                                                                                  | 60                         | 1.2             | 60          | 0.6                                           | 50          | 1.25            | 60                     | 1.5                                | 57.5      |
|                                                    | Dora<br>Rosmaninho                      | 75                   | 1.5                                                                                                  | 70                         | 1.4             | 60          | 0.6                                           | 45          | 1.125           | 45                     | 1.125                              | 57.5      |
|                                                    | <b>Filipe Naves</b>                     | 80                   | 1.6                                                                                                  | 70                         | 1.4             | 80          | 0.8                                           | 30          | 0.75            | 100                    | 2.5                                | 70.5      |
|                                                    | Gláuber<br>Grande                       | 90                   | 1.8                                                                                                  | $_{\rm 80}$                | 1.6             | 90          | 0.9                                           | 30          | 0.75            | 100                    | 2.5                                | 75.5      |
| $\leq$                                             | Heriberto<br>Cachoeira                  | 100                  | $\overline{2}$                                                                                       | 80                         | 1.6             | 50          | 0.5                                           | 20          | 0.5             | 90                     | 2.25                               | 68.5      |

Figura 4.15. Tela de inserção de resultados da avaliação.

Na tela de inserção, o professor tem duas possibilidades: informar o desempenho do aluno por porcentagem ou por pontuação. Se ele optar por porcentagem, ele pode inserir apenas esse item para cada questão e aluno, sendo que a coluna ao lado, de pontuação, é atualizada automaticamente com o valor proporcional. Por outro lado, se ele optar por inserir por pontuação, é o item "total em pontos"que fica habilitado para inserção, enquanto que a coluna de porcentagem é atualizada automaticamente. A forma como essa tela foi construída permite que o professor insira os resultados para uma questão todos de uma vez, ou todos os resultados de um aluno de uma vez, depende da preferência do professor.

Após informar os resultados de uma avaliação, o professor já tem a possibilidade de visualizar os seus resultados. Isso pode ser feito através do botão "Ver resultados"na listagem, sendo que esse botão direciona o professor para as telas de relatórios, as quais são descritas na subseção seguinte.

### <span id="page-41-1"></span>4.4.7 Relatórios

As telas de relatórios são divididas em 2 grupos: relatórios por turma e relatórios por aluno. Sendo assim, as subseções a seguir descrevem os gráficos apresentados em cada grupo.

#### Relatórios por turma

Os relatórios por turma contam com 3 gráficos e 3 tipos de filtro, sendo que os filtros ficam localizados no topo da tela e são: turma, avaliação e período. Uma vez selecionados, eles são aplicados a todos os gráficos presentes na tela.

O primeiro gráfico é o de desempenho geral da turma por habilidade. Nele, o professor visualiza a pontuação média da turma em cada habilidade avaliada na prova selecionada. A Figura [4.16](#page-42-0) exibe esse gráfico.

<span id="page-42-0"></span>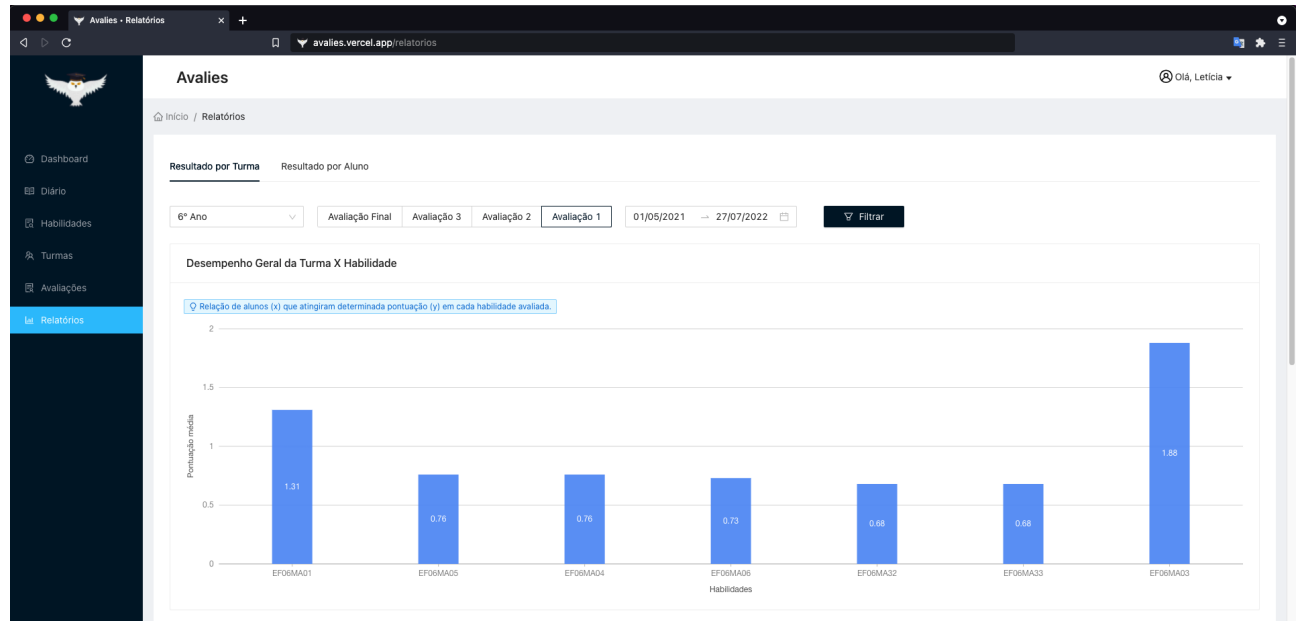

Figura 4.16. Gráfico de desempenho geral da turma por habilidade.

O segundo gráfico é o de desempenho geral da turma por questão. Esse gráfico exibe a média da turma em cada questão da avaliação, como mostra a Figura [4.17.](#page-42-1)

<span id="page-42-1"></span>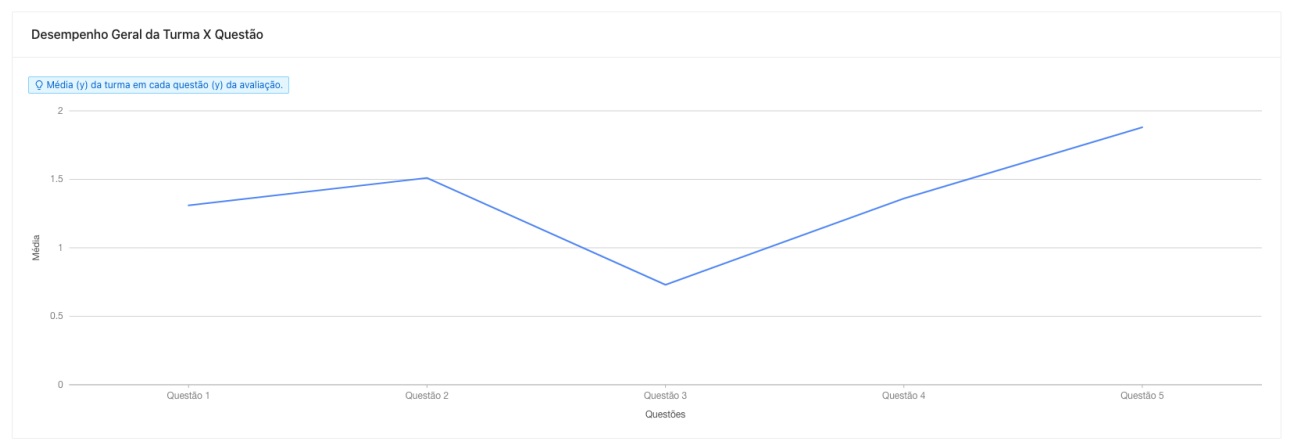

Figura 4.17. Gráfico de desempenho geral da turma por questão.

O terceiro gráfico é o de desempenho da turma ao longo das avaliações. Ele exibe a média geral da turma ao longo de todas as avaliações aplicadas pelo professor no período selecionado. O gráfico pode ser conferido na Figura [4.18.](#page-43-0)

<span id="page-43-0"></span>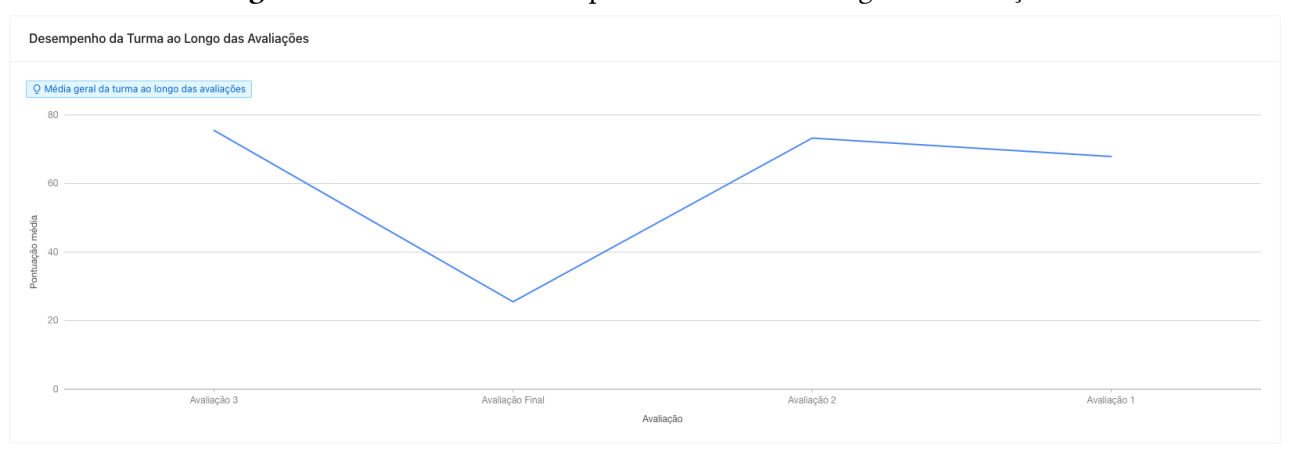

Figura 4.18. Gráfico de desempenho da turma ao longo das avaliações.

#### Relatórios por aluno

Os relatórios por aluno são compostos por 3 gráficos e 4 filtros, sendo que os filtros são: turma, avaliação, aluno e período. Assim como nos relatórios por turma, uma vez selecionados os filtros, eles são aplicados a todos os gráficos da tela. O primeiro gráfico é o de desempenho do aluno por habilidade, onde o professor visualiza o desempenho que o aluno selecionado obteve em cada habilidade verificada na avaliação. A Figura [4.19](#page-43-1) mostra esse gráfico.

<span id="page-43-1"></span>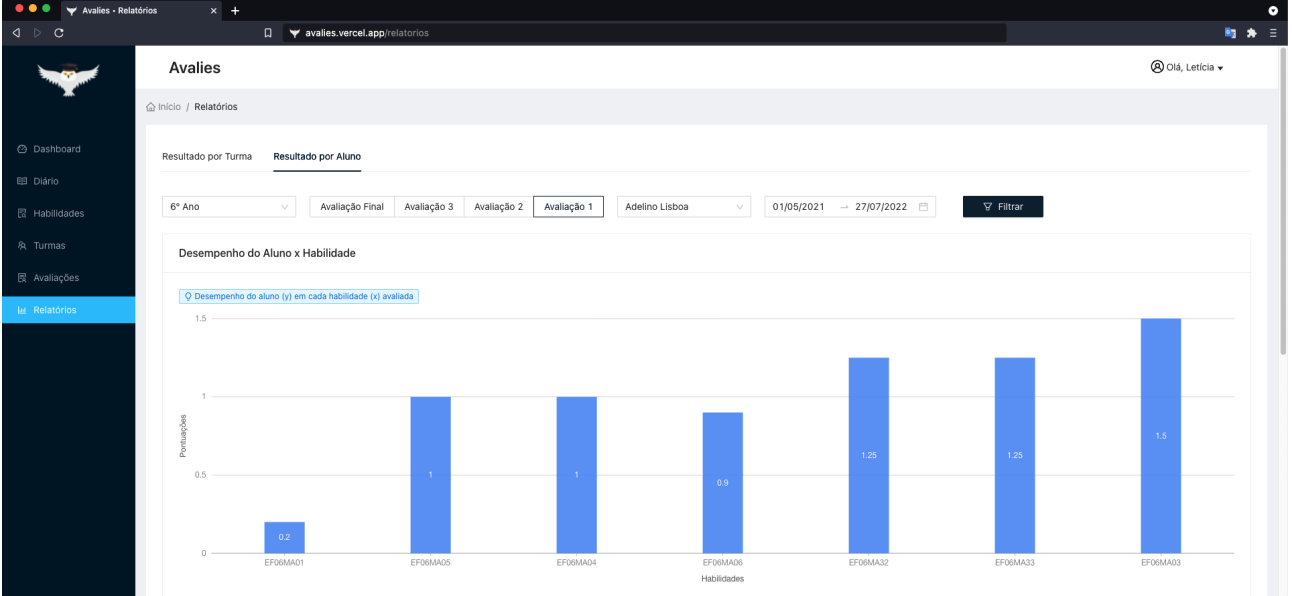

Figura 4.19. Gráfico de desempenho do aluno por habilidade.

O segundo gráfico é o de desempenho do aluno por questão. Nele, o professor visualiza o desempenho que o aluno selecionado obteve em cada questão da avaliação, como mostra a Figura [4.20.](#page-44-0)

<span id="page-44-2"></span><span id="page-44-0"></span>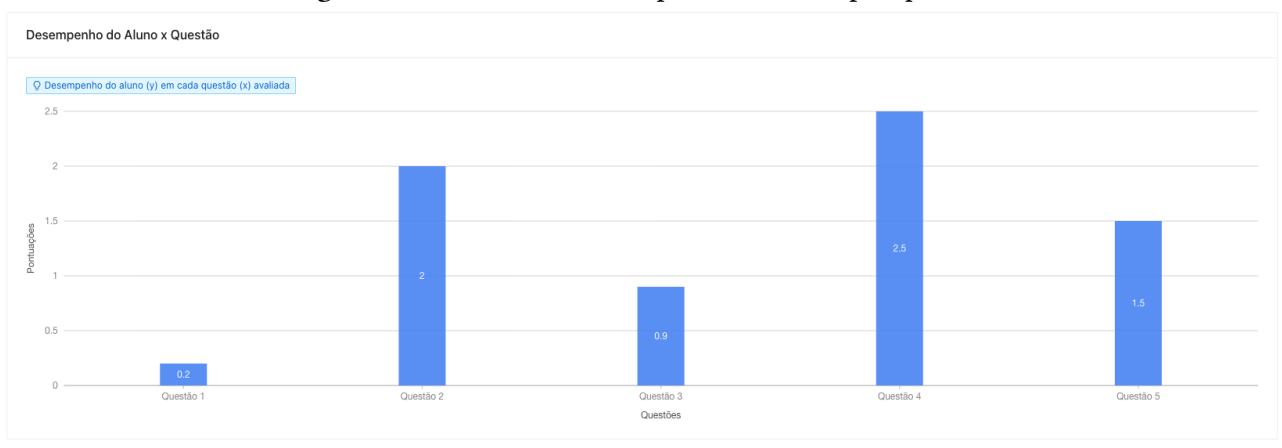

Figura 4.20. Gráfico de desempenho do aluno por questão.

O terceiro e último gráfico é o de desempenho do aluno ao longo das avaliações. Ele exibe a média do aluno ao longo de todas as avaliações aplicadas pelo professor. O gráfico pode ser conferido na Figura [4.21.](#page-44-1)

<span id="page-44-1"></span>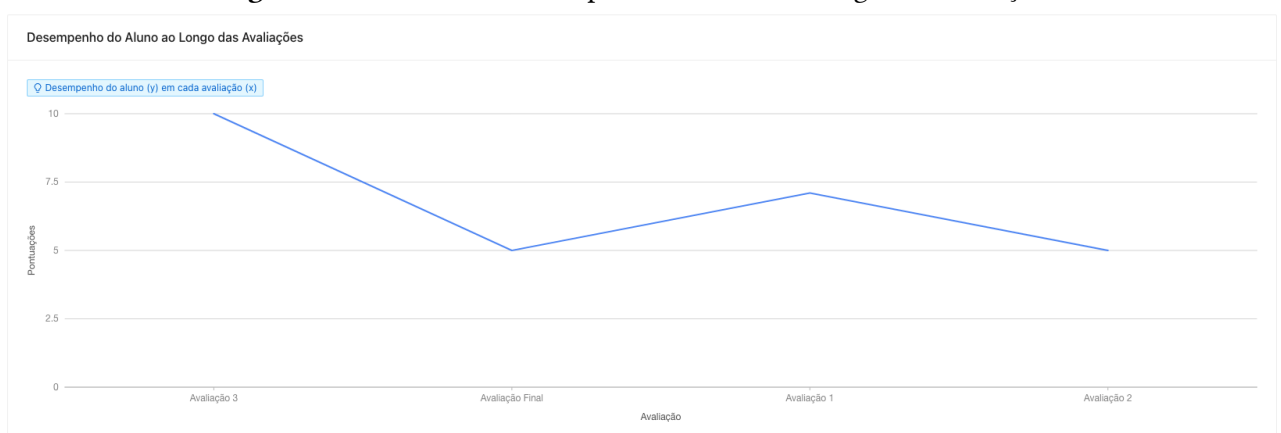

Figura 4.21. Gráfico de desempenho do aluno ao longo das avaliações.

### <span id="page-44-3"></span>4.5 Síntese do Capítulo

Ao longo deste capítulo foram elucidados e discutidos os resultados obtidos em cada etapa da pesquisa. Na Seção [4.1](#page-22-1) foram apresentados os resultados com o Levantamento e Análise de Dados, onde foi possível identificar os arquétipos de usuários, como estes lidavam com a [BNCC](#page-6-0) e quais os principais pontos que eles viam que deveriam ser melhorados no processo de avaliação. Com base nisso, viu-se a necessidade de imergir no âmbito educacional e acompanhar o planejamento real de uma avaliação.

Então, na Seção [4.2](#page-23-1) foram apresentados os resultados da imersão realizada em parceria com uma escola da rede particular de Campo Mourão, onde, em conjunto com a direção e coordenação pedagógica, foi tomada a decisão de usar como objeto de investigação a turma do 5º ano do Ensino Fundamental I na disciplina de Matemática. Esse processo foi feito com base em 3 perspectivas: planejamento das aulas, planejamento da avaliação e interpretação dos resultados da avaliação. Para

cada perspectiva foram propostas soluções, as quais foram condensadas em formato de protótipo e validadas em sequência.

O resultado da validação das funcionalidades do protótipo foi apresentado na Seção [4.3.](#page-24-1) De forma geral, o professor e a coordenação pedagógica ficaram surpresos com as informações obtidas. Eles relataram que elas elucidaram pontos que o professor não teria condições de perceber sem o auxílio da ferramenta. Também identificaram oportunidades de potencializar o aprendizado dos alunos, sendo uma delas o agrupamento dos alunos por dificuldades para a aplicação de uma recuperação direcionada à dificuldade específica.

Então, com as funcionalidades validadas e refinadas, foi possível construir uma ferramenta que se encaixa nas necessidades e na realidade do professor em sala de aula. Isso foi abordado na Seção [4.4,](#page-28-1) onde foram apresentadas todas as características técnicas da plataforma Avalies, bem como todas as informações quantitativas e qualitativas que o professor pode inferir a partir dela.

### 5 CONCLUSÃO

<span id="page-46-1"></span><span id="page-46-0"></span>Este trabalho discutiu o impacto que uma ferramenta tecnológica pode proporcionar aos professores na elaboração e interpretação dos resultados da avaliação. A hipótese era de que essa ferramenta tecnológica produzisse informações significativas sobre o desempenho dos alunos, auxiliando o professor na interpretação dos resultados e potencializando a ecácia da avaliação de aprendizagem no processo de ensino-aprendizagem. Então, a investigação foi conduzida com o objetivo de responder à seguinte Questão de Pesquisa:

 $(QP)$  Quais são os benefícios proporcionados por uma ferramenta tecnológica que forneça dados auxiliares para a interpretação dos resultados da avaliação dos seus alunos, de acordo com as premissas da [BNCC?](#page-6-0)

Os resultados mostraram que o protótipo foi capaz de revelar diversas informações não percebidas pelo professor, tanto no âmbito do planejamento da avaliação quanto da interpretação dos resultados. No planejamento da avaliação, foi possível identificar, por exemplo, algumas habilidades que foram avaliadas de forma desproporcional ao estímulo recebido durante as aulas. Na interpretação dos resultados, o bom desempenho da turma nos testes aplicados encobriu algumas informações relevantes, como por exemplo, o fato de um dos alunos ter obtido a terceira maior média da turma, porém, não ter apresentado desempenho satisfatório em 3 das 10 habilidades avaliadas. Isso mostrou que a dificuldade demonstrada pelo aluno nas habilidades EF05MA07, EF05MA08 e EF05MA10 passou despercebida diante da média alta obtida por ele. Além disso, a discussão dos resultados com o professor e a coordenação pedagógica revelou oportunidades de replanejamento e intervenções pedagógicas.

Dessa forma, respondendo à QP, foram identificados benefícios diretos e indiretos proporcionados pela plataforma Avalies. Diretamente, o professor tem a possibilidade de gerenciar suas avaliações, turmas, diários de classe, além de ter acesso a relatórios por turma e por aluno. Indiretamente, a plataforma estimula a reflexão do professor em diferentes pontos, possibilitando que intervenções pedagógicas sejam efetuadas com base nessas reflexões. Por exemplo, na criação da avaliação o professor consegue comparar o conteúdo trabalhado com o que pretende-se avaliar, já que a plataforma traz essa informação por meio de gráficos e, também, através de observações na tela de finalização de avaliação. Com isso, o professor pode refletir sobre o trabalhado feito em sala, sobre a forma com que distribuiu suas aulas, dentre outras coisas, pois é algo que varia conforme o trabalho desempenhado por cada professor e a maneira com que ele gerenciou este trabalho.

Outro benefício indireto, diz respeito às reflexões causadas pelos relatórios produzidos pela plataforma. A plataforma fornece relatórios por turma e por aluno, como, por exemplo, o gráfico de desempenho da turma por habilidade e o gráfico de desempenho de aluno por habilidade. Sendo assim, é dada ao professor a oportunidade de comparar os resultados de um aluno em relação a <span id="page-47-0"></span>turma, além de conseguir identificar em quais habilidades cada aluno possui mais dificuldade. A partir disso, como sugerido pela professora e a coordenação pedagógica na etapa de Validação das Funcionalidades, é possível identificar oportunidades de potencializar o aprendizado dos alunos, como, por exemplo, agrupar os alunos por dificuldades para aplicar uma recuperação direcionada à dificuldade específica.

Por fim, como trabalho futuro, sugere-se o acompanhamento da utilização da ferramenta por vários professores, com o intuito de coletar mais informações, refinar as funcionalidades existentes e averiguar funcionalidades passíveis de serem implementadas. A sugestão é que este acompanhamento seja feito durante todo o período letivo e em várias turmas ministradas por um mesmo professor. Além disso, acredita-se ser importante a utilização da plataforma por professores de outros níveis de ensino, não só do Ensino Fundamental, e até mesmo de níveis de ensino que não são abrangidos pela [BNCC.](#page-6-0)

## REFERÊNCIAS

<span id="page-48-9"></span>BESSA, André; SILVA, Diego Rodrigo Cabral. Multiprova: Aprimorando a avaliação com o uso da tecnologia. Revista Renote, v. 15, 07 2017.

<span id="page-48-0"></span>BRASIL. Base Nacional Comum Curricular. Brasília, 2018. Acesso em: 05 abr. 2019. Disponível em: http://basenacionalcomum.mec.gov.br/images/BNCC\_EI\_EF\_110518\_versaofinal\_site.pdf.

<span id="page-48-4"></span>BRASIL. Lei de Diretrizes e Bases da Educação Nacional. Brasília: Coordenação de Edições Técnicas, 2018. 58 p. Acesso em: 01 mai. 2019. Disponível em: [http://www2.senado.leg.br/bdsf/bitstream/handle/id/544283/lei\\_de\\_diretrizes\\_e\\_bases\\_2ed.pdf.](http://www2.senado.leg.br/bdsf/bitstream/handle/id/544283/lei_de_diretrizes_e_bases_2ed.pdf)

<span id="page-48-3"></span>CARNEIRO, Verydianna Frota; PEQUENO, Alice Maria Correia; MACHADO, Maria de Fátima Antero Sousa; AGUIAR, Dulce Maria de Lucena; CARNEIRO, Cleide; CARNEIRO, Rithianne Frota. Avaliação da aprendizagem: Concepções e olhares de docentes do curso de odontologia. Revista Ibero-Americana de Estudos em Educação, v. 12, p. 900–915, 04 2017.

<span id="page-48-6"></span>FREITAS, Sirley Leite; COSTA, Michele Gomes Noé da; MIRANDA, Flavine Assis de. Avaliação educacional: formas de uso na prática pedagógica. Revista Meta: Avaliação, v. 6, p. 85–98, 2014.

<span id="page-48-7"></span>HEINSFELD, Bruna Damiana; SILVA, Maria Paula Rossi Nascentes da. As Versões da Base Nacional Comum Curricular (BNCC) e o Papel das Tecnologias Digitais: Conhecimento da Técnica versus Compreensão dos Sentidos. In: CURRíCULO SEM FRONTEIRAS. [S.l.], 2018. v. 18, p. 668–690.

<span id="page-48-2"></span>LUCKESI, Cipriano Carlos. Avaliação da aprendizagem escolar. 17. ed. São Paulo: Cortez Editora, 2005. ISBN 8524905506.

<span id="page-48-5"></span>NASCIMENTO, Anne Caroline dos Santos. Avaliação da aprendizagem nos ciclos de formação humana. Revista Eventos Pedagógicos, v. 08, p. 645–665, 08 2017.

<span id="page-48-8"></span>PIVA, Dilermando; CORTELAZZO, Angelo; FREITAS, Francisco; BELO, Rodrigo. Sistema de avaliação da aprendizagem (saa): Operacionalização da metodologia flipped classroom. Congresso Internacional da ABED de Educação a Distância, 09 2017.

<span id="page-48-1"></span>PORTELA, Letícia M.; ZAGUI, Greicy Nayara P.; SANTOS, Fabio André G. dos; CARDOSO, Flávia Aparecida Reitz; LIBERATO, Rafael. Suporte tecnológico para o auxílio do professor na avaliação segundo à bncc. Revista Ibérica de Sistemas e Tecnologias de Informação, v. 35, p. 101–116, 09 2019.

<span id="page-49-0"></span>APÊNDICES

## APÊNDICE A. DESCRIÇÃO DAS HABILIDADES

<span id="page-50-0"></span>A seguir, são descritas as habilidades do 5º ano do Ensino Fundamental de Matemática, conforme a BNCC, que foram mencionadas ao longo do trabalho.

- EF05MA01: Ler, escrever e ordenar números naturais até a ordem das centenas de milhar com compreensão das principais características do sistema de numeração decimal.
- EF05MA04: Identificar frações equivalentes.
- EF05MA06: Associar as representações 10%, 25%, 50%, 75% e 100% respectivamente à décima parte, quarta parte, metade, três quartos e um inteiro, para calcular porcentagens, utilizando estratégias pessoais, cálculo mental e calculadora, em contextos de educação financeira, entre outros.
- EF05MA07: Resolver e elaborar problemas de adição e subtração com números naturais e com números racionais, cuja representação decimal seja nita, utilizando estratégias diversas, como cálculo por estimativa, cálculo mental e algoritmos.
- EF05MA08: Resolver e elaborar problemas de multiplicação e divisão com números naturais e com números racionais cuja representação decimal é finita (com multiplicador natural e divisor natural e diferente de zero), utilizando estratégias diversas, como cálculo por estimativa, cálculo mental e algoritmos.
- EF05MA10: Concluir, por meio de investigações, que a relação de igualdade existente entre dois membros permanece ao adicionar, subtrair, multiplicar ou dividir cada um desses membros por um mesmo número, para construir a noção de equivalência.
- EF05MA16: Associar figuras espaciais a suas planificações (prismas, pirâmides, cilindros e cones) e analisar, nomear e comparar seus atributos.
- EF05MA21: Reconhecer volume como grandeza associada a sólidos geométricos e medir volumes por meio de empilhamento de cubos, utilizando, preferencialmente, objetos concretos.
- EF05MA24: Interpretar dados estatísticos apresentados em textos, tabelas e gráficos (colunas ou linhas), referentes a outras áreas do conhecimento ou a outros contextos, como saúde e trânsito, e produzir textos com o objetivo de sintetizar conclusões.